## UNIVERSITÀ DEGLI STUDI DI SALERNO

### Facoltà di Ingegneria

Corso di Laurea Triennale in Ingegneria Meccanica

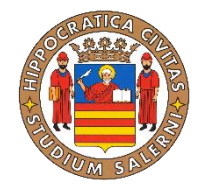

### TESI DI LAUREA

### IN

### COSTRUZIONE DI MACCHINE

Valutazione dello scorrimento viscoso della resina Loctite Hysol A&B 3421 mediante Digital Image Correlation

### **RELATORI**

Prof. Ing. Gabriele Cricrì

 ANNO ACCADEMICO Prof. Ing. Michele Perrella

### **CANDIDATO**

Adolfo

Sanhermelando Belda

Matr.

ERASMSIN00939

ANNO ACCADEMICO 2016-2017

## **Indice**

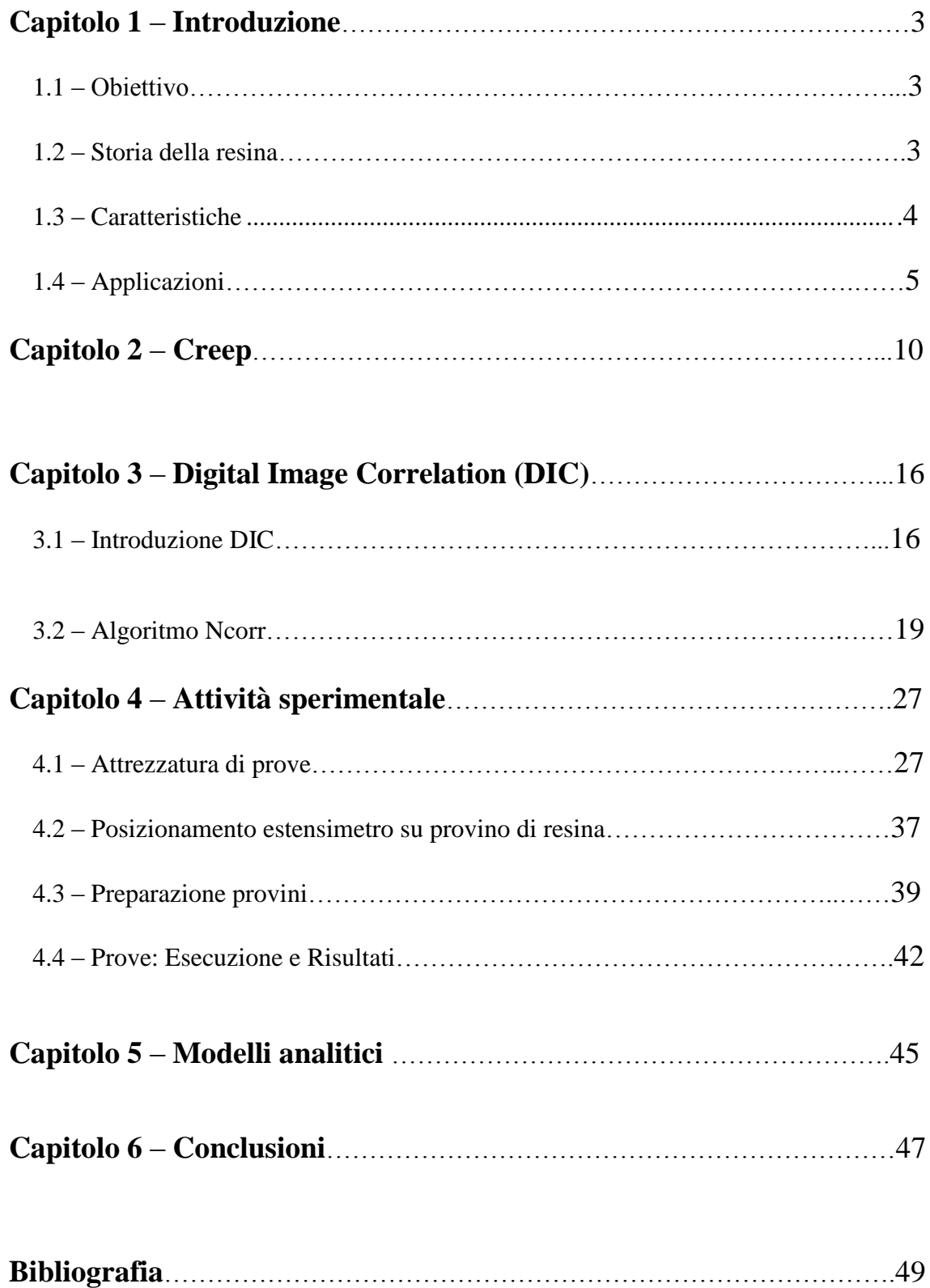

## **Capitolo 1**

#### **1) INTRODUZIONE**

Nella presente tesi si valuta lo spostamento viscoso della resina Loctite Hysol A&B 3421 mediante Digital Image Correlation (DIC).

Al fine di valutare la deformazione del campione a creep sono state necessarie due fasi sequenziali: attività sperimentale e analisi con software DIC.

Il lavoro in laboratorio si compone di due attività: nella prima si realizza il provino con la sopra citata resina, mentre nella seconda si esegue la prova con un carico verticale costante pari al 20% del carico di rottura. Tale test viene condotto usando un banco di prova con il provino posto in verticale, applicando quindi solo una forza assiale e impedendo la torsione. Dopo aver posizionato il provino si acquisiscono una serie di immagini che serviranno per l'analisi DIC e studiare la prima fase di spostamento nel diagramma Creep.

La seconda fase è l'esecuzione della analisi DIC utilizzando i programmi Photoshop CS6 e MATLAB.

#### **1.1) Obiettivo**

L'obiettivo di questa prova è caratterizzare il comportamento a creep della resina HYSOL A&B 3421 per via sperimentale usando la DIC.

#### **1.2) Storia della resina** [5]

I primi tentativi commerciali di produzione ebbero luogo nel 1927 negli Stati Uniti d'America. La condensazione di epossidici e ammine fu descritta e brevettata per Paul Schlack della Germania nel 1934. La prova della prima sintesi di una resina basata

in bisfenol-a la condividono nel 1936 lo svizzero Pierre Castan, brevettato in 1938, e lo statunitense S.O. Greenlee, brevettato in 1948.

Il lavoro di Castan fu laureato per la compagnia chimico svizzero Ciba, Ltd, che si trasformò rapidamente in uno dei tre principali produttori di resine epossidico del mondo, commercializzandoli sotto il nome di Araldite. Il commercio di epossidico Ciba si separò e dopo si vendette alla fine degli anni anni 1990 ed ora è un'unità di commercio di Materiali Avanzati di Hutsman Corporation degli Stati Uniti.

Greenlee, lavorando per la piccola compagnia statunitense Devoe-Reynolds, brevettò una resina derivata da quella bisfenol-a e dell'epiclorohidrina. Devoe-Reynolds che stette attiva nei primi giorni dell'industria della resina epossidico, fu acquisita alla Shell Chemical.

#### **1.3) Caratteristiche**

Una resina epossidica è un polimero termostabile che si indurisce quando si miscela con un agente catalizzatore o indurente.

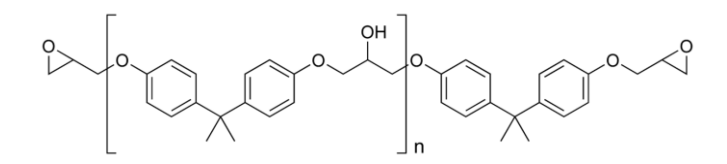

Figura 1.1 Struttura del polimero epossidico. n indica il numero di sub unità polimerizzate e si trova nell'intervallo di 0 fino a quasi 25.

Essa presenta una gran quantità di vantaggiose caratteristiche come la sua alta resistenza termica di fino a 70° C in esposizioni occasionali e 45° C per casi di esposizione prolungata. Inoltre, presenta anche gran resistenza elettrica ed ai processi chimici. In quanto alla resistenza fisica, è capace di sopportare 65 N di forza per metro quadrato.

Lasciando ad un lato la resistenza, la composizione di questo materiale per pavimenti industriali permette una facile e rapida applicazione, contando su proprietà di umettazione, flessibilità ed aderenza ottime. Di egual efficienza è la sua pulizia, grazie alla gradevole ed omogenea tessitura che si ottiene dietro una corretta applicazione.

#### **1.4) Applicazioni**

Le resine epossidiche ha molteplici applicazioni che si analizzano di seguito:

a) Pitture e rifiniture

Gli epossidici si usano molto in cappe di impressione, tanto per proteggere della corrosione come per migliorare l'aderenza delle posteriori cappe di pittura. Le lattine e contenitori metallici normalmente si rivestono con epossidico per evitare che si ossidino, specialmente in alimenti acidi, come il pomodoro. Si impiega anche in arredamenti di suoli di alta resistenza, come il terrazzo, fabbricazione di acqua sanitare di detto materiale, fonti per automobili, eccetera.

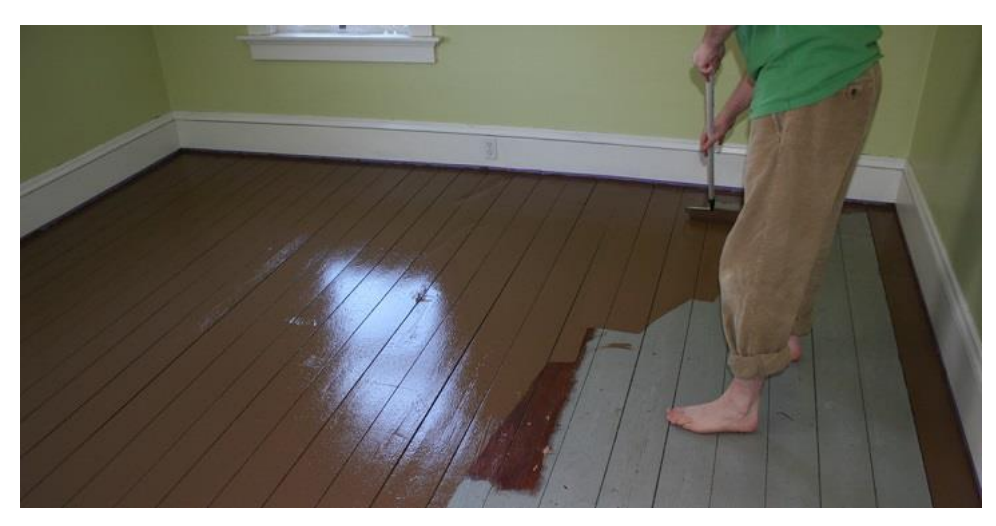

Figura 1.1 Pittura con resina per suoli

#### b) Adesivi

Le resine epossidiche sono un tipo di adesivo chiamato strutturale o di ingegneria; il gruppo include il poliuretano, acrilico e ciano acrilato. Questi adesivi si usano nella costruzione di aeroplani, automobili, biciclette, sci. Servono per incollare gran quantità di materiali, compresi alcune plastiche, e può ottenersi che siano rigidi o flessibili, trasparenti o di colore, di essicazione rapida o lenta. In generale, se l'essicazione di un adesivo epossidico si realizza a caldo, sarà più resistente al caldo e

gli agenti chimici che se si asciuga a temperatura ambiente. La resistenza alla trazione di questo tipo di adesivi può arrivare a superare i 350 kg/cm<sup>2</sup> , quello che li trasforma nell'adesivo più resistente del mondo.

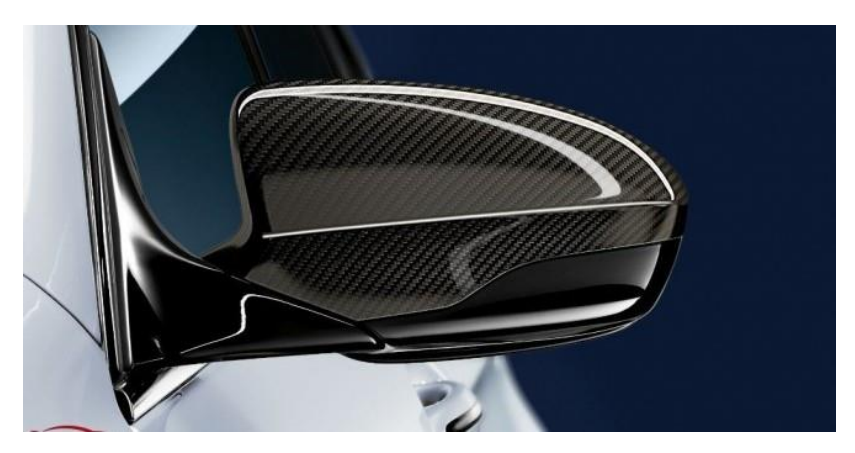

Figura 1.2 Adesivi con resina per automobili

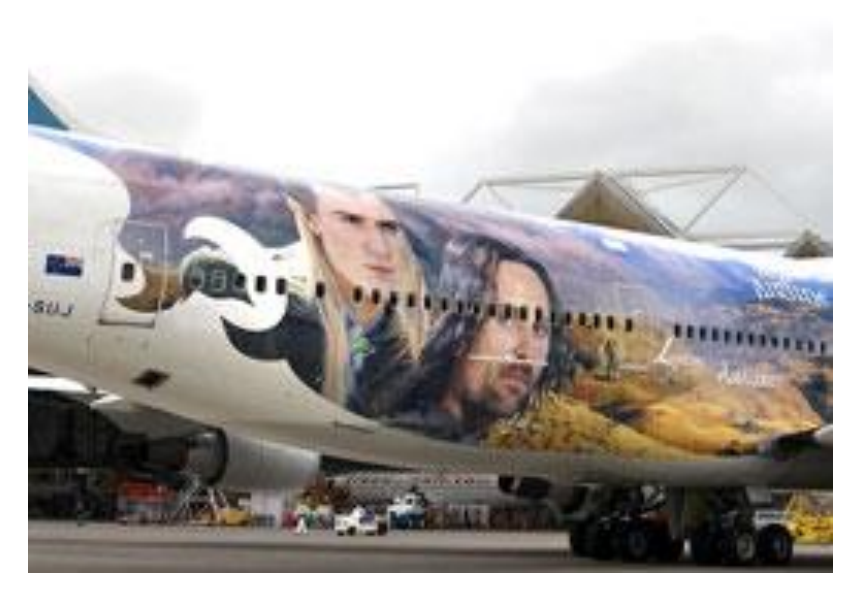

Figura 1.3 Adesivi con pintura per aeroplani

#### c) Materiali composti

La resina epossidica si usa molto nella costruzione di stampi, laminati, estrusioni ed altri manufatti per la produzione industriale. I risultati sono più economici, resistenti e rapidi da produrre rispetto a quelli fatti di legno, metallo, eccetera. I composti di fibre ed epossidico, benché siano più costosi di quelli di resine di poliestere o di vinilestere, realizzano pezzi più resistenti. Inoltre, la resina epossidica può essere iniettata in schiume metalliche per creare materiali composto denominato IPC (Interpenetrating Phase Composites).

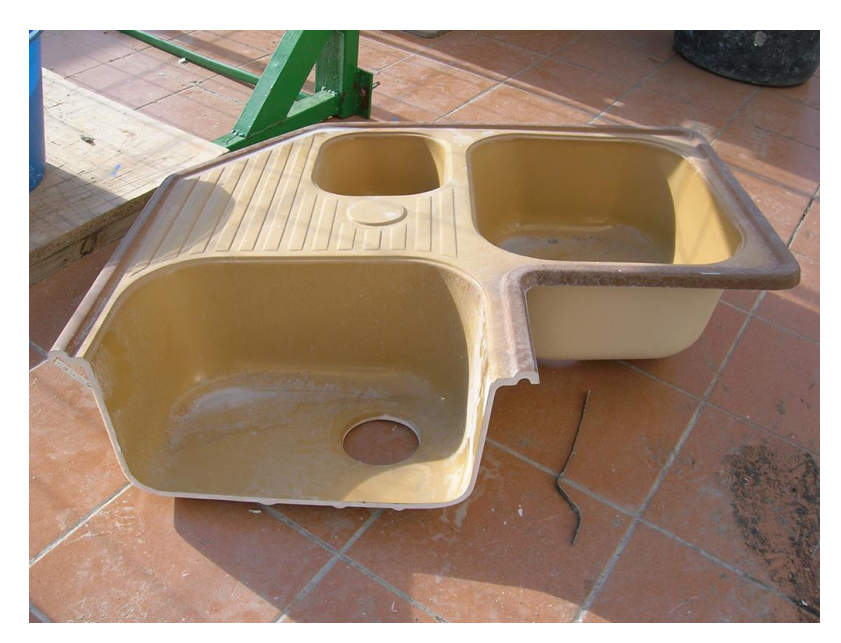

Figura 1.4 Resina per a stampi

d) Sistemi elettrici ed elettronici

In generazione elettrica la resina epossidica incapsula o ricopre i motori, generatori, trasformatori, spazzole ed isolatori, per proteggerli. Inoltre, le resine epossidico è eccellente isolanti elettrici e si usano in molti componenti per proteggere da cortocircuiti, polvere, umidità, eccetera.

Nell'industria elettronica si usano con profusione per incapsulare i circuiti integrati ed anche i transistor, nonché nella fabbricazione di circuiti stampati. Il tipo di circuito stampato più frequente FR-4 non è altro che un sandwich di strati di fibra di vetro e resina epossidica. Si usano anche per incollare gli strati di rame nelle basette e fanno parte della mescola anti saldante di molti circuiti stampati.

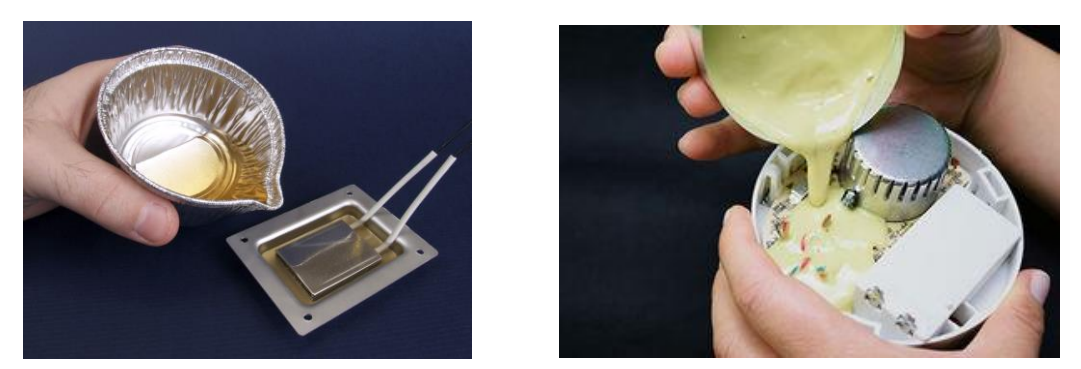

Figura 1.5 Resine per sigillatura ed incapsulato

e) Consumo ed applicazioni nautiche

Possono trovarsi resine epossidiche in ferramenta e grandi magazzini, generalmente in forma di adesivi di due componenti. Si vendono anche in negozi di nautica per riparazione di barche. La resina epossidica normalmente è l'ultimo strato della ricopertura di una barca perché riguarda negativamente l'esposizione alla luce ultravioletta (UV). Normalmente si ricoprono con vernici marine o coperture di gel di poliestere che proteggono dai raggi UV. La quasi totalità delle strutture aeronautiche fabbricate con resine termostabili utilizzano l'epossidico come plastica di rinforzo.

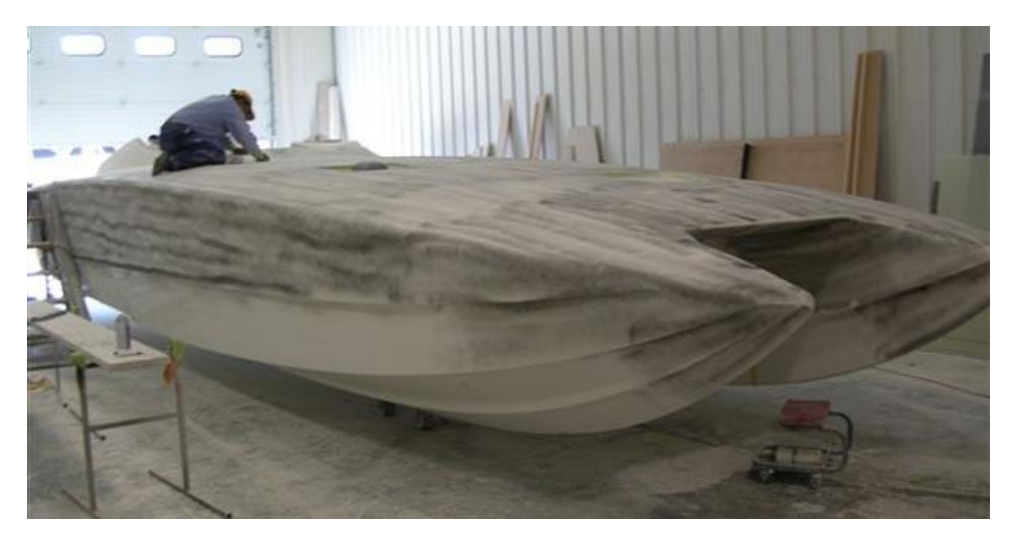

Figura 1.6 Resine per applicazioni nautiche [7]

#### f) Arte

La resina epossidica anche è venduta in una modalità più malleabile ed in quantità piccole per il suo uso in artigianati ed ornamenti, esistono differenti marche e presentazioni che cambiano un paese ad un altro.

Anche un uso molto esteso delle resine è l'usarli nella creazione prop repliche di oggetti apparsi in film, videogiochi, storielle, eccetera ed in figure e busti di personaggi apparsi delle stesse.

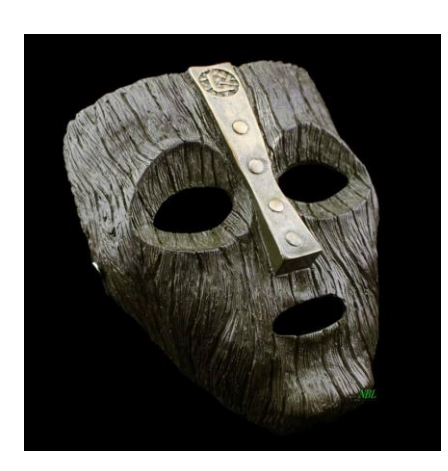

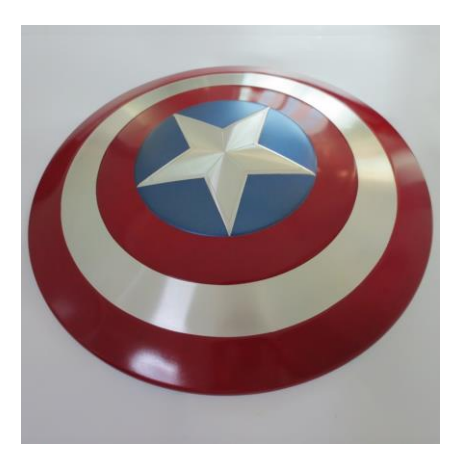

Figura 1.7 Resina per a figure con il metodo prop repliche [6]

## **Capitolo 2**

#### **2) CREEP**

Il creep si deve all'incremento di deformazione nel tempo di un materiale viscoelastico quando questo è soggetto ad una tensione meccanica costante σ $<sub>0</sub>$ . La</sub> tensione costante si applica da t=0, provocando deformazioni lente o ritardate  $\varepsilon_0$ , benché detta tensione stia sotto tensione di scorrimento. Questo fenomeno si presenta nei materiali viscoelastici, come i polimeri.

#### **-Funzione di creep:** [4]

In un materiale viscoelastico lineare generale la relazione tra tensioni e deformazioni può scriversi come equazione integrale nella forma:

$$
\varepsilon(t)=\frac{\sigma(t)}{E_{0,C}}+\int_0^t K(t-\tau)\dot{\sigma}(\tau)\ d\tau
$$

#### **-Risultati sperimentali per prove a sforzo impresso (scorrimento viscoso):**

"Prendete diversi pezzi di un medesimo filo di piombo e, dopo averli fissati ad una estremità, appendete all'altra pesi diversi per ciascuno di essi. Potrete osservare che i fili si allungano sotto l'azione dei carichi e che la velocità di discesa dei pesi è crescente con il loro valore. Ad un certo istante il pezzo più caricato si romperà per primo seguito dagli altri con rotture dilazionate nel tempo; se avrete la pazienza di aspettare e se i pesi usati saranno sufficientemente grandi per la sezione del filo vedrete la rottura di tutti. Questo fenomeno per cui la lunghezza di un provino sottoposto a trazione, con carico o sforzo unitario costante, varia nel tempo è detto scorrimento viscoso (in inglese creep)". L'esempio qui riportato è stato usato dal Finnie per far capire alle signore, intervenute all'apertura del Simposio I.U.T.A.M. di Gotheborg del 1970, che cosa fosse lo scorrimento.

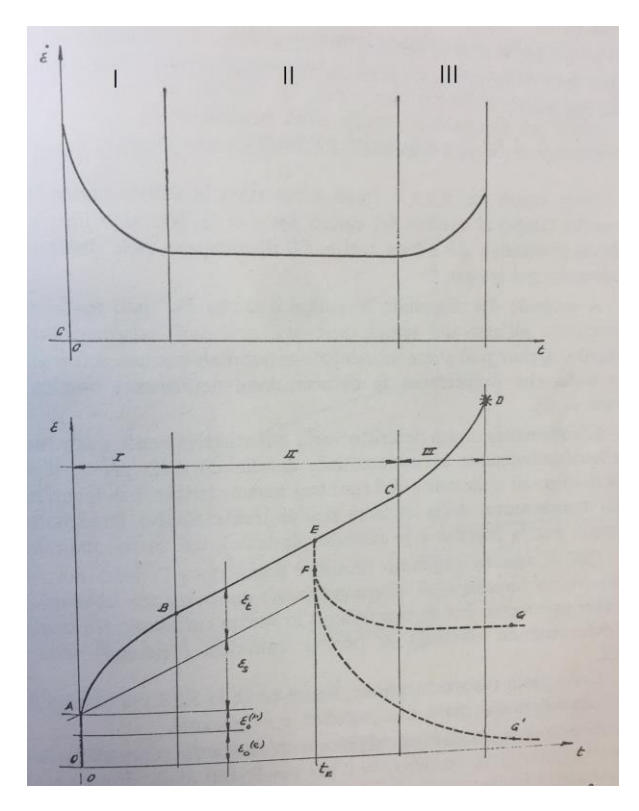

#### **-Aspetti caratteristici della curva ε(t) di scorrimento viscoso:** [1]

Figura 2.1 Curva tipica di scorrimento viscoso, I = fase primaria, II = fase secondaria,  $III =$  fase terziaria.

a) per t=0 abbiamo la deformazione  $\varepsilon_0$  che è formata da una parte elastica recuperabile ε<sub>0</sub><sup>(e)</sup> allo scarico e da una parte plastica ε<sub>0</sub><sup>(p)</sup> irreversibile:

$$
\epsilon=\epsilon(\sigma,T,t)
$$

b) per il tratto AB la deformazione avviene con velocità decrescente nel tempo: è chiamata fase primaria dello scorrimento viscoso.

c) nel tratto BC abbiamo velocità di deformazione costante: questa fase della prova è detta secondaria o con la velocità stazionaria.

d) nel tratto CD la velocità di deformazione è crescente con tempo: questa fase della prova è chiamata fase terziaria.

e) in D si ha rottura del provino.

Nella stessa figura 2.1 a tratti e riportata la deformazione in funzione del tempo al cessare del carico per  $t = t_E$ . Notiamo un recupero elastico istantaneo EF ed un tratto FG di recupero delle deformazioni dilazionato nel tempo.

A seconda del materiale in esame il tratto FG' può tendere asintoticamente all'asse dei tempi, non avendosi così deformazione permanente, oppure può avere un asintoto orizzontale per una deformazione permanente residua (ordinata di G).

L'andamento sopra descritto varia quantitativamente e talvolta anche qualitativamente al mutare delle condizioni della prova, dipende cioè dal tipo di materiale e dai suoi trattamenti termici e di lavorazione, dalla temperatura, dalla umidità dell'ambiente (molto importante ad esempio per la gomma e le materie plastiche), e dal carico impreso.

#### **-Curve isocrone:** [3]

Curve tensione deformazione per valori di tempo costante, chiamate pertanto curve tensione-deformazione isocrone.

A partire da esse può ottenersi quello modulo marcatore (E') corrispondente ad un valore specifico di deformazione.

Nei polimeri per esempio, è frequente utilizzare curve di tensione-deformazione isocrone per determinare quello modulo secante (E') per un dado ε.

12

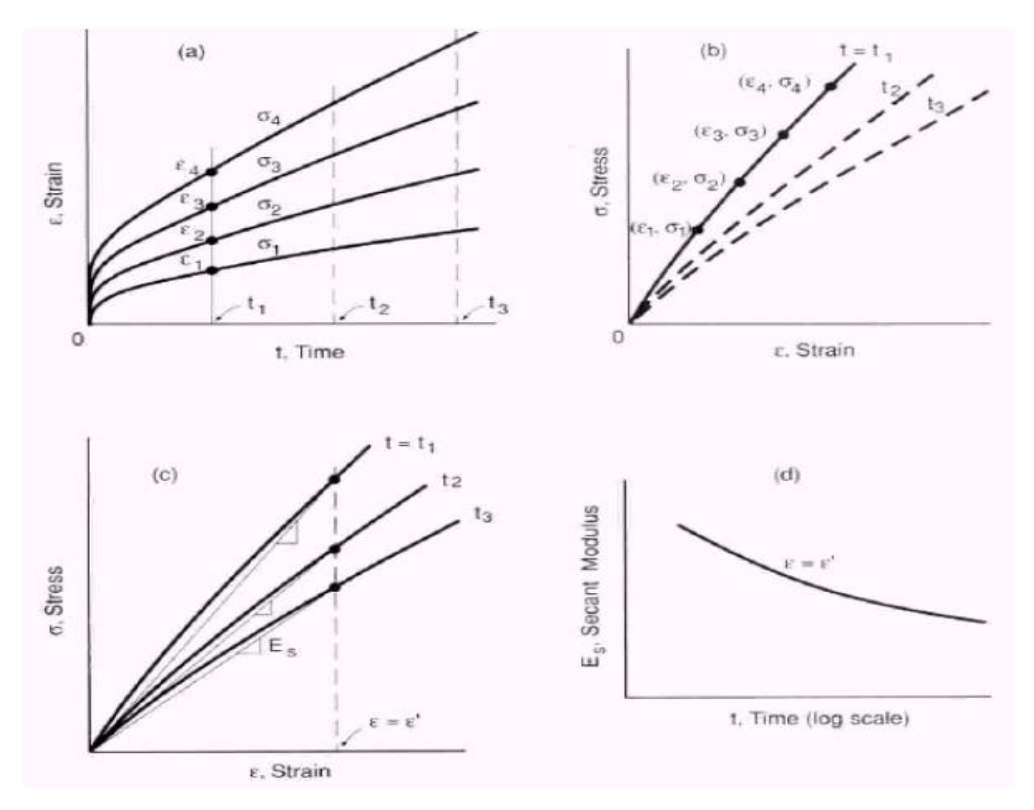

Figura 2.2 Curve isocrone

**-Polimeri:**

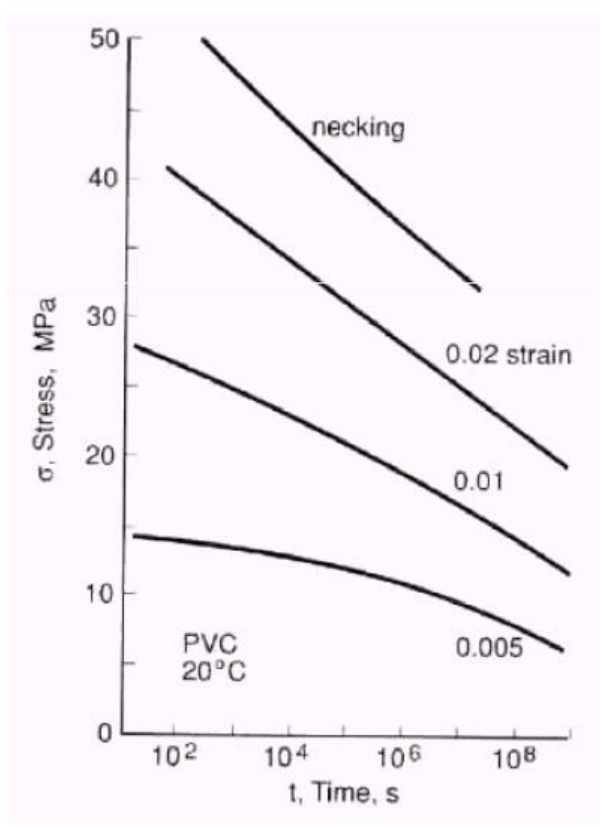

Curve di vita per cloruro di polivinile a temperatura ambiente per tre valori di deformazione e per l'inizio del test di trazione.

Mentre nelle prove di breve durata, le deformazioni incluse sono dell'ordine del 50%, in quelli di lunga durata superano normalmente il 0,5%.

#### **-Relazioni tra tempo, temperatura, tensione e velocità di deformazione:**

Dato che le prove di breve e lunga durata sono essenzialmente simili benché si differenzino nel rango di tensioni e di temperature, è ragionevole sperare che esista qualche tipo di relazione che permetta di vincolare i risultati di entrambi i tipi di prove. Per esempio, Monkman e Grant identificarono le seguente relazione empirica tra il tempo di rottura **t<sup>R</sup>** dosato in una prova di breve durata, e la velocità di creep stazionario **dε/dt** misurato in un test di lunga durazione:

$$
\log t_r + m \log \varepsilon_s = B
$$

dove m e B sono costati che dipendono dal materiale.

Si è risolto che per diverse leghe di alluminio, rame, titanio, base nichel e base ferro, **è 0,77<m<0,93 ed 0,48<B<1,3.**

#### **-Velocità di creep stazionario:**

Dado che tanto la vita creep di un materiale come la deformazione totale è fortemente dipendente della velocità di creep stazionario, è importante analizzare le variabili che colpiscono questo.

In generale può iscriversi:

$$
\varepsilon_{\text{s}} = f(T, \sigma, \varepsilon, m_{\text{1}}, m_{\text{2}})
$$

dove **m<sup>1</sup>** rappresenta il gruppo di variabili che corrispondono a proprietà intrinseche della rete cristallina del materiale, tali come quello modulo di corte **G**, e la struttura cristallina. Invece **m<sup>2</sup>** raggruppa le variabili che rappresentano fattori metallurgici come il volume di grano e di sub grano, l'energia di difetto di impilaggio e storia termomeccanica, che a sua volta sono dipendenti di **T, ε y σ**.

#### **-Meccanismi di Creep:**

I meccanismi fisici di deformazione per creep differiscono coi materiali. Nonostante per un stesso materiale, differenti meccanismi possono agire avremo distinte combinazioni di tensione e temperatura.

Dato che il moto di atomi, posti liberi, dislocazioni o molecole in un materiale solido è prodotto per diffusione. La cinetica di questi fenomeni è controllata dall'equazione di Arrhenius:

$$
\varepsilon = Ae^{-\frac{Q}{RT}}
$$

dove A è una costante del materiale, Q l'energia di attivazione corrispondente al fenomeno che controlla la velocità di deformazione, R è la costante dei gas ideali e T la temperatura assoluta.

#### **-Meccanismi di frattura in creep:**

Temperatura equicoesiva. Alta temperatura: frattura inter granular. Combinazione di GBS (Grain Boundary Sliding) GBC (concentrazione di tensioni in GB, punti tripli o particelle dure).

Mappa di meccanismi di frattura: frattura duttile, frattura transgranulare, frattura inter granulare e rottura per nickel.

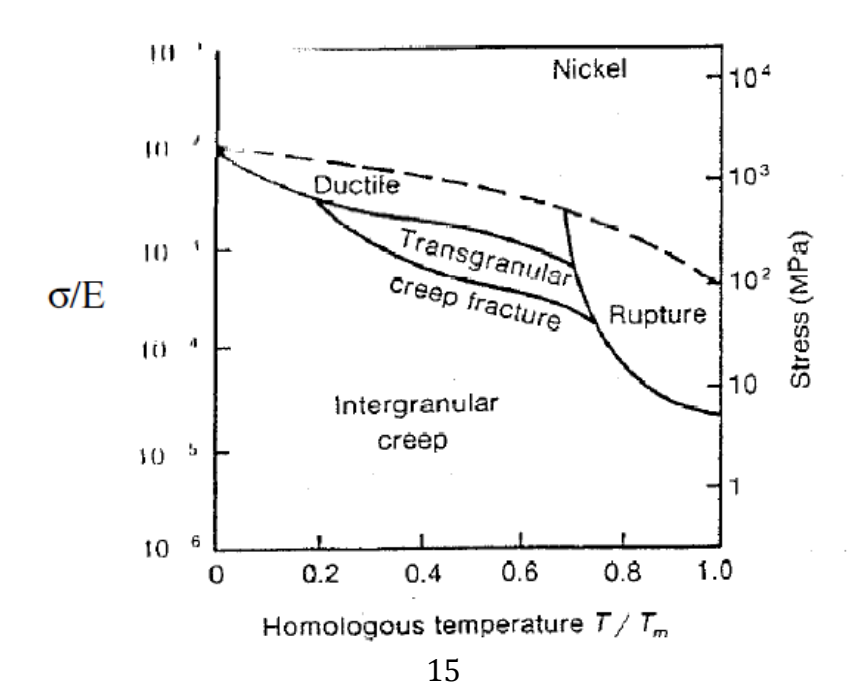

## **Capitolo 3**

#### **3) DIC tecnica Ncorr**

#### **3.1) Introduzione DIC**

La Digital Image Correlation è una tecnica che potrebbe rivelarsi ideale per lo studio della propagazione di cricche e di deformazione del materiale in applicazioni reali, in quanto ha il potenziale per diventare una soluzione economica, semplice ma accurata. La DIC è una innovativa tecnica ottica senza contatto per misurare lo spostamento e la deformazione.

#### **Descrizione del metodo.**

La DIC funziona confrontando fotografie digitali di un pezzo o componente di prova in diverse fasi di deformazione. Analizzando blocchi di pixel, il sistema è in grado di misurare lo spostamento della superficie e costruire pieno 2D campo e campi vettoriali deformazione 3D e mappe di deformazione. Per DIC di lavorare efficacemente, i blocchi di pixel devono essere casuale e unico, con una gamma di livelli di contrasto è intensità. Non richiedi illuminazione speciale e in molti casi la superficie naturale della struttura o componente è sufficiente trama immagine per DIC funzionare senza la necessità di alcuna preparazione speciale della superficie.

#### **Come si utilizza.**

L'obiettivo attuale del lavoro Nazionale Physical Laboratory (NPL) DIC è quello di fornire una tecnica pratico che può essere utilizzato in una vasta gamma di applicazioni, come spostamenti di monitoraggio in ferroviarie e stradali ponti e per misurare apertura della fessura in componenti di ingegneria civile particolarmente

nell'industria nucleare. Studi di fattibilità iniziale indicano la tecnica ha un grande potenziale in queste aree.

La DIC è semplice da implementare che fornisce il costo effettivo risultati inequivocabili che portano a una vasta gamma di potenziali applicazioni. E 'stato usato a NPL per esaminare una vasta gamma di campioni materiale, tra cui l'esame l'evoluzione e l'uniformità della tensione in prove sui materiali, crack punta e crack studi di propagazione, rilevando lo sviluppo danni nei compositi, deformazioni strutturali, mappatura ceppo ad alta temperatura e l'analisi vibrazionale dinamica.

NPL ha lavorato con una serie di partner, tra cui Airbus, timore, Stresscraft e British Energy, di impiantare una soluzione DIC idoneo alla misura delle tensioni residue da incrementale foratura in piccole strutture. Altri progetti hanno incluso l'applicazione di DIC per misurare la dilatazione termica e la distorsione di componenti elettronici, misurando le proprietà meccaniche di grafite nucleare, la misura di figura 3D su airbag, sviluppo danni schermi stampa seta e sviluppo deformazione durante la lavorazione del cioccolato.

Un esempio che mostra l'utilizzo di la DIC è nella misura di apertura della fessura. Se una struttura, ad esempio una barra di cemento armato subire una prova di carico crepe, *Figura 1*, allora può essere abbastanza facile da vedere la posizione della fessura principale. Tuttavia altre fessure più piccole possono essere presenti che non sono facilmente visto. Usando una colorata penetrante, *Figura 2*, consente a più crepe di identificare, anche se in un lavoro intensivo, la moda disordinato. Utilizzando DIC, con una sola image presa prima fessurazione verificato e una presa in seguito quindi la piena portata di apertura della fessura può essere visto, *Figura 3*. Questo ha i vantaggi di identificare le crepe accurate, anche se i bordi della fessura sono mal definiti e fornire informazioni utili su dove montare i sensori apertura della fessura.

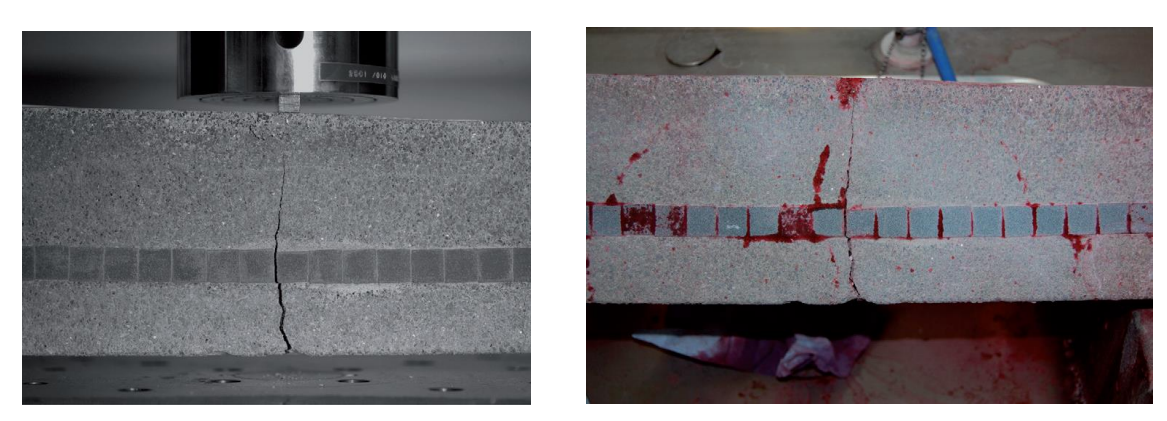

Figura 1 Figura 2

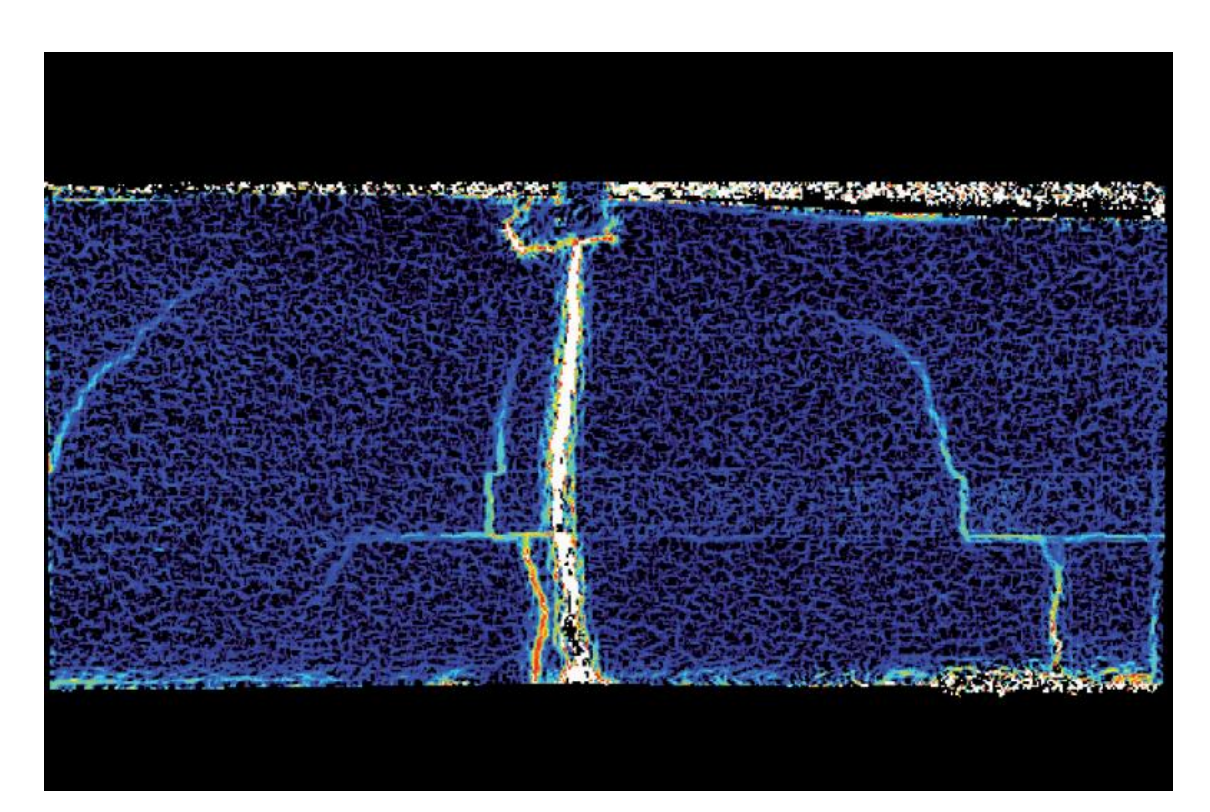

Figura 3, uscita dal DIC come mappa di deformazione mostrando locali crepe non visibili all'occhio humano.

La DIC ha diversi vantaggi rispetto ai metodi NDT (not destructive) convenzionali e alcune delle altre tecniche ottiche quali shearografia laser e speckle interferometery, che sono generalmente più costosi e più difficili da usare fuori del laboratorio in quanto richiedono configurazione precisa e ambienti vibrazionali bassi, anche l'apparecchiatura è non sempre adatto per l'uso all'aperto in contrasto la DIC usa la fotografia digitale convenzionale e in combinazione con tecniche di rilevamento di

ingegneria civile può essere utilizzato per fornire misurazioni accurate opportunamente di strutture in ambienti tipici esterni. Eventuali cambiamenti nella struttura possono essere facilmente confrontate con la immagini catturate e così le anomalie che potrebbero essere causati da cambiamenti inaspettati, come un uccello di atterraggio su un ponte può essere facilmente identificato.

Per le grandi opere di ingegneria civile, come ad esempio ponti ed edifici e tecniche di ispezione manuale delle infrastrutture di generazione di energia sono speso ancora utilizzati. Questo porta a ispezioni che possono essere influenzati dalla soggettività in particolare quando gli operatori sono stanchi. Con l'acquisizione di immagini accuratamente posizionati e allineati, i confronti possono essere fatta tra le indagini e le differenze facilmente identificati, siano essi a causa di superficie cambiamento, deformazioni o crack apertura. La chiave per la gestione a lungo termine dei costi-efficacia di queste strutture è quello di utilizzare tecniche di misura a bassi costo che può essere buon mercato distribuito, siano accurate. La DIC soddisfa questi criteri e il lavoro futuro a NPL sarà quello di esplorare i modi efficaci ancora di più sui costi di acquisizione dei dati di immagine adatti utilizzando diversi tipi di piattaforme di misura, come piccoli veicoli volanti che possono rapidamente acquisire i dati provenienti da aree di difficile accesso di interesse senza il costo aggiuntivo di ponteggi o protezione dell'operatore. In questo esempio, la sfida principale è quello di fornire strumenti più adeguati per lo spostamento della telecamera per le misure successive.

#### **3.2) Tecnica Ncorr**

-Posizionamento ROI:

Per realizzare l'analisi DIC il programma che si usa è il Matlab con un'estensione di nome Ncorr. Prima di fare l'analisi si devono preparare le immagini mediante Photoshop CS6.

Il primo passo è tagliare e stringere l'immagine di riferimento, per ciò si apre in Photoshop detta immagine e si crea un'azione col nome che si utilizzerà dopo:

Taglio→ strumento taglierina→ adattare al volume desiderato→ filtro→ sfocatura→ controllo sfocatura→ 0,75→ stop→ chiudere Photoshop

Successivamente aprire Photoshop e convertire le immagini di JPEG a TIFF: File→ script→ elaborazioni immagine→ selezionare la cartella dove stanno le foto.

Tali immagini si filtrano sfocandole e tagliandole in modo da ridurre la dimensione stessa delle immagine, rendendole facilmente gestibili dal Matlab: File→ automatizza→ batch→ azione (cercare il nome che si sia messo anteriormente) → scegli (TIFF)  $\rightarrow$  scegli (TIFF FILTRATE).

Si traccia una retta longitudinale al provino collegando i due estremi e marcandola con il rosso. Conoscendo la distanza tra i punti estremi della retta riportati in pixel, mediante un algoritmo, posso risalire alla dimensione in mm: Nuovo livello (retta T) → comando matita→ selezionare rosso→ dipingere primo punto (A) e col bottone shift stretto dipingere quell'ultimo punto  $(B) \rightarrow$  mirare le coordinate dei due punti e realizzare la conversione

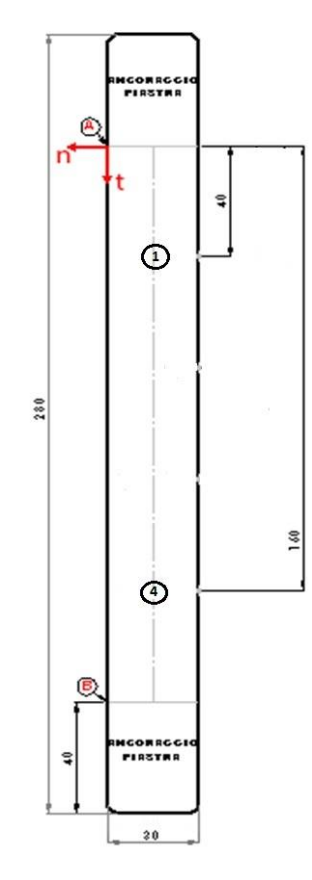

Figura 3.2.1 Posizionamento retta T

Posizionamento dei punti ROI: Nuovo livello→ ellisse→ e mettere il diametro ottenuto facendo la conversione (per questo analisi non mettere un diametro minore di 55 pixels) → strumento sposta→ cliccar nel centro di quello circolo e mettere le coordinate desiderate→ realizzare questo passo tante volte come punti ROI.

Fare lo sfondo nero: Nuovo livello→ SFONDO NERO→ secchiello→ salva con nome→ ROI→ livelli→ ok. Ripetere questo passo ma questa volta togliendo la casella Livelli e salvarlo come copia.

-Analisi Matlab (Ncorr):

Aprire Matlab e sopra alla sinistra cercare: Browse for folder→ caricare cartella ncorr→ scrivere *handles\_ncorr=ncorr*.

a) File $\rightarrow$  load reference image $\rightarrow$  TIFF FILTRATE $\rightarrow$  prima immagine.

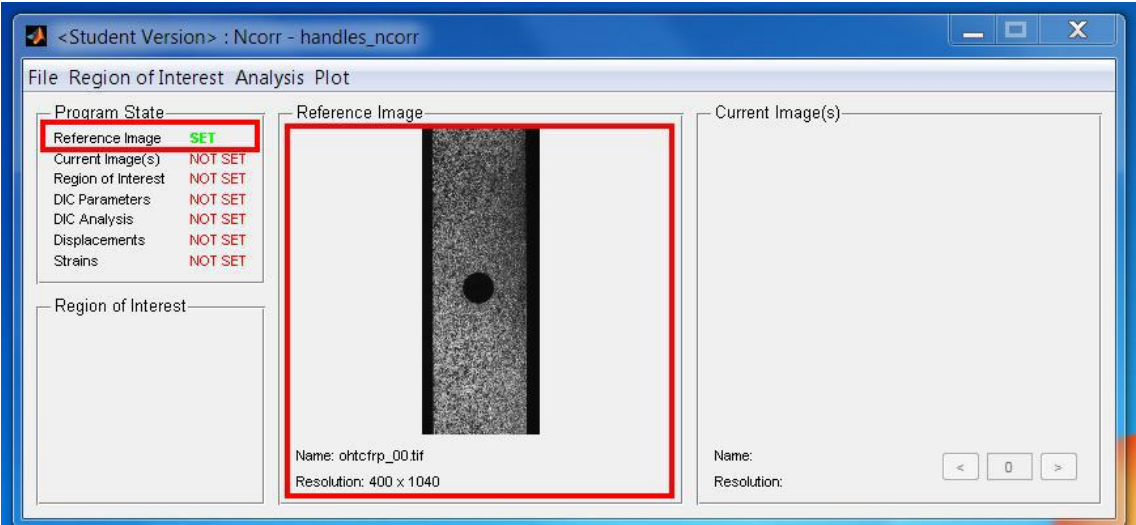

Figura 3.2.2

b) File $\rightarrow$  load current image (s)  $\rightarrow$  load all File $\rightarrow$  load reference image $\rightarrow$  caricare tutte meno la prima.

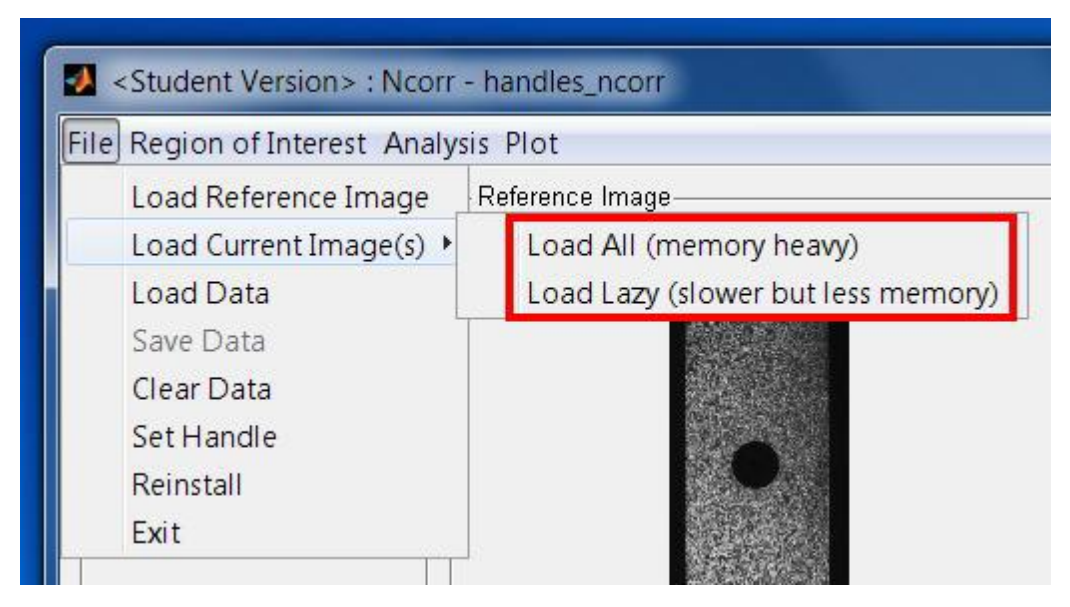

Figura 3.2.3 Acquisizione frame di riferimento

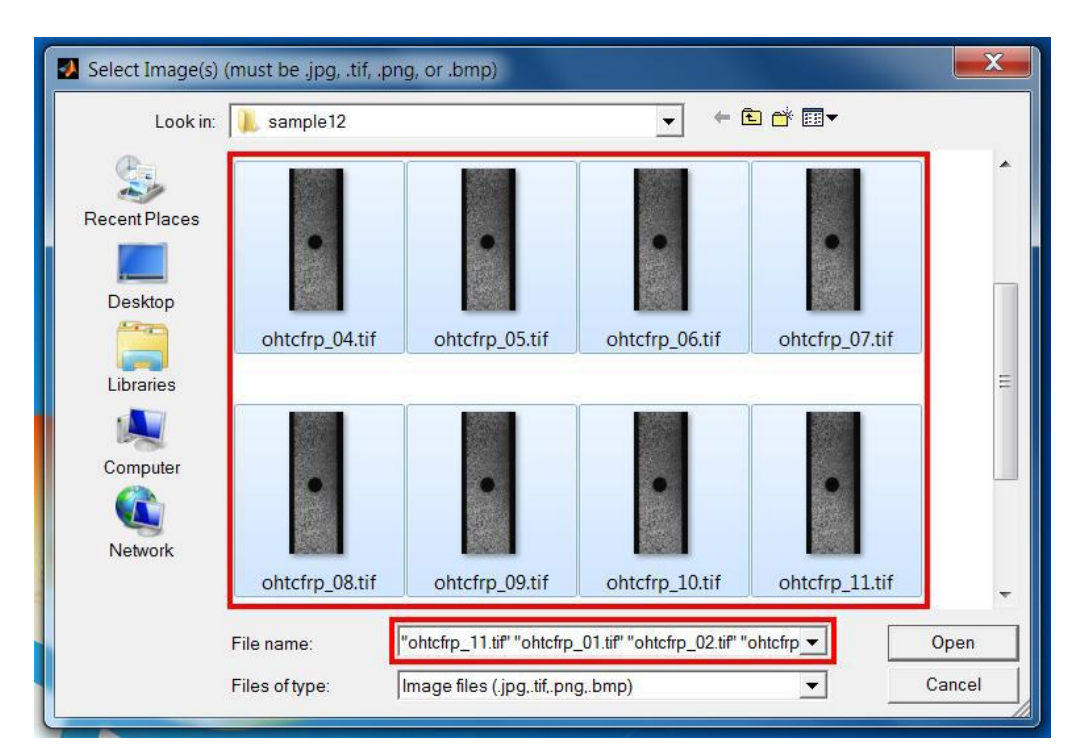

Figura 3.2.4 Acquisizione frame

| File Region of Interest Analysis Plot                                                                                                    |                        |                              |
|----------------------------------------------------------------------------------------------------|------------------------|------------------------------|
| Program State-<br>Reference Image<br><b>SFT</b><br><b>SET</b><br>Current Image(s)<br><b>Region of Interest</b><br><b>BIOTESE</b><br>DIC Parameters<br>NOT SET<br>NOT SET<br>DIC Analysis<br>Displacements<br>NOT SET<br>NOT SET<br><b>Strains</b><br>Region of Interest- | Reference Image-       | Current Image(s)-            |
|                                                                                                    | Name: ohtcfrp_00.tif   | Name: ohtcfrp_11.tif         |
|                                                                                                    | Resolution: 400 x 1040 | 11<br>Resolution: 400 x 1040 |

Figura 3.2.5 Verifica acquisizione

c) Region of interest→ set reference ROI→ load ROI→ ROI come copia→ finish.

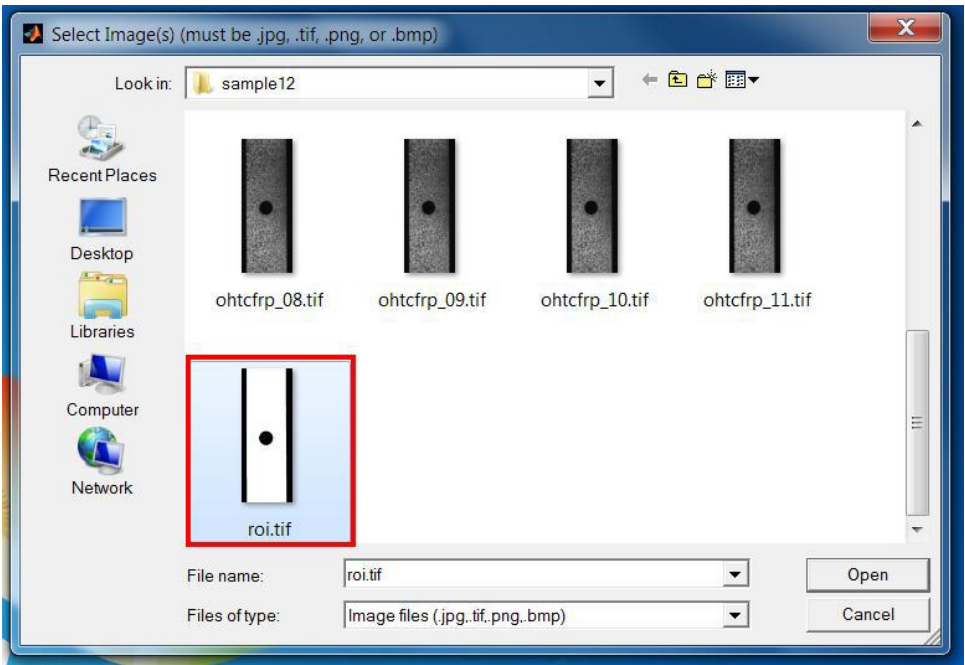

Figura 3.2.6 Caricamento ROI

d) Analysis→ set dic parametres→ subset radius (mettere il raggio della conversione in pixels)  $\rightarrow$  subset spacing (1)  $\rightarrow$  num threads (1)  $\rightarrow$  finish $\rightarrow$ ok→ yes

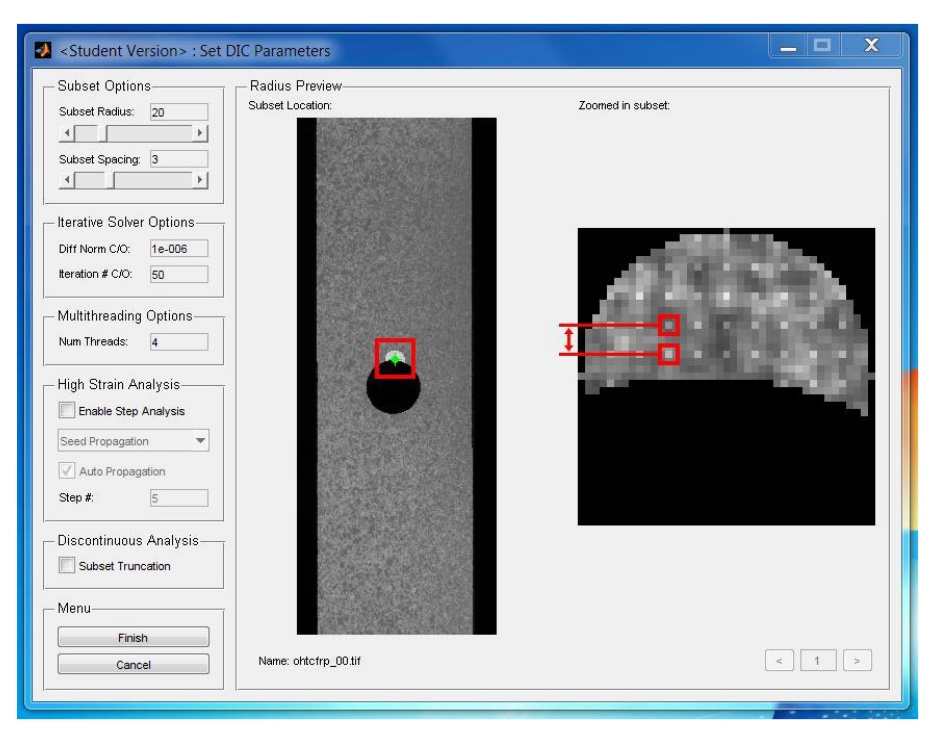

Figura 3.2.7

e) Analysis→ perform→ select region→ selezionare il centro del primo ROI→ set seeds→ selezionare il centro→ finish.

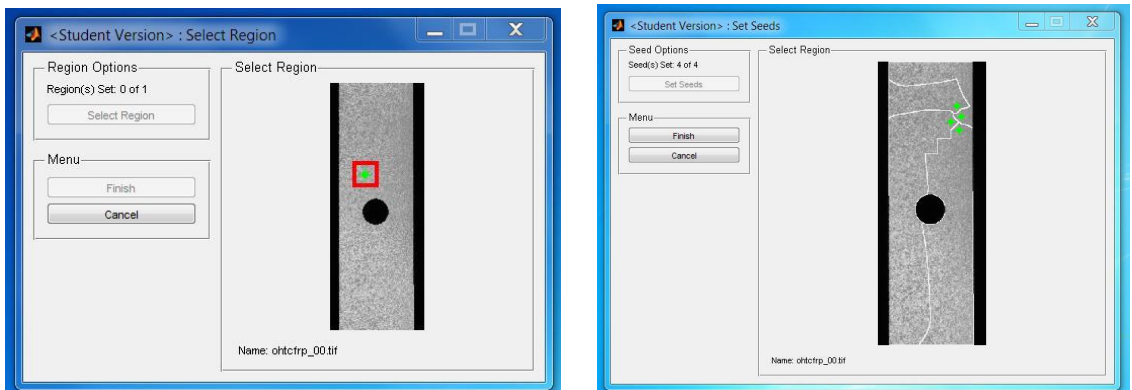

Figura 3.2.8

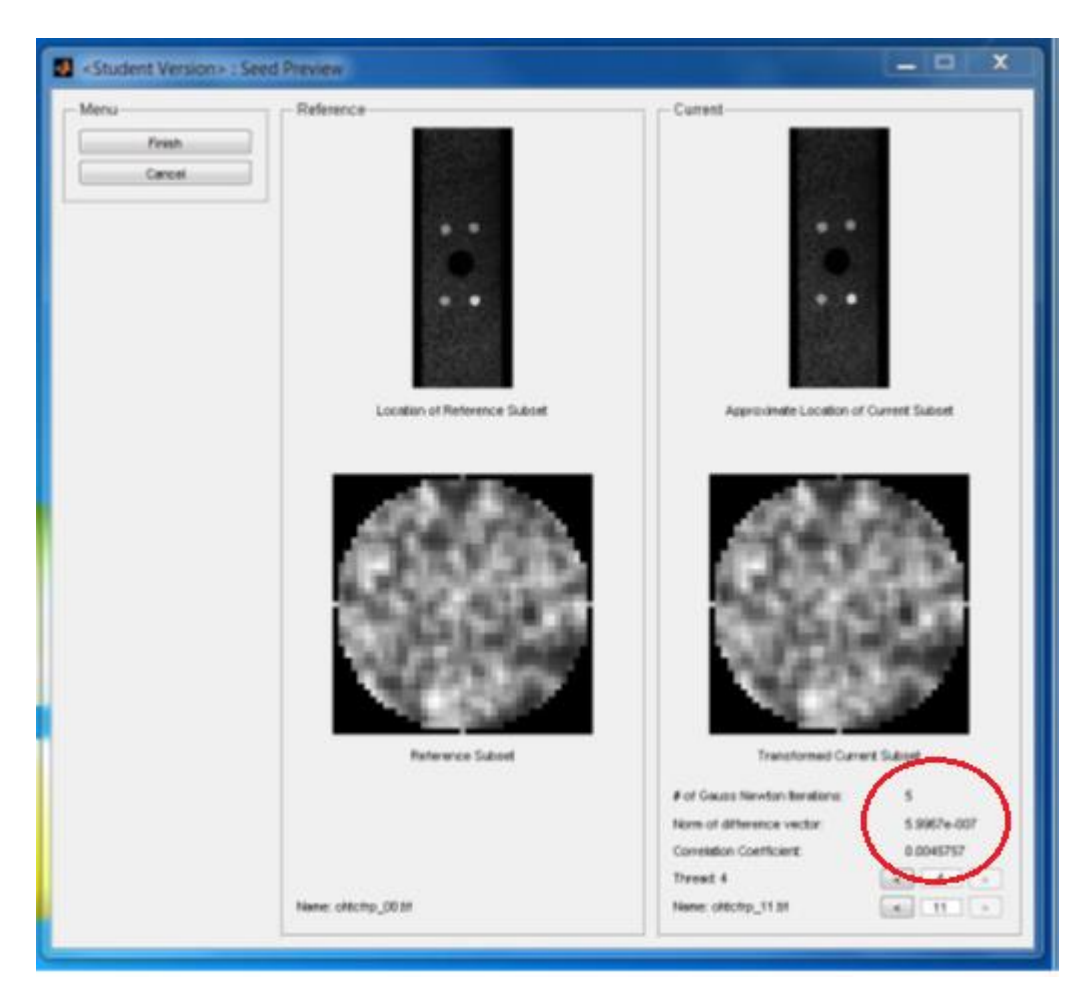

Figura 3.2.9 Verifica di correlazione

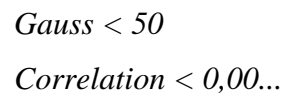

- f) Ripetere il passo e) per tutti i punti ROI.
- g) Finish quando siano carichi tutti i punti ROI.
- h) Analysis→ Format displacements→ Units (mm) → Units/ pixels (conversione calcolata sopra).
- i) Plot $\rightarrow$  view displacements plots $\rightarrow$  all (verifica)
- j) File→ salva data→ nome
- k) Aprire cartella (handles\_ncorr) → data dic→ displacements→ doppio clic nel primo.
- l) Routine\_media→ num= (numero di foto) nmx= (diametro in mm scelto)
- m) Run→ routine\_media
- n) workspace→ prendere i valori desiderati per vedere le deformazioni.
- o) Ripetere processo per tutti i punti ROI.

# **Capitolo 4**

### **4) ATTIVITÁ SPERIMENTALE**

In questo capitolo si spiega dettagliatamente il lavoro che si realizza in laboratorio, dalla realizzazione del provino con la resina Loctite Hysol A&B 3421 fino a come si realizza il montaggio nel banco di prova. Si vedrà anche come si impiega un estensimetro.

#### **4.1) Attrezzatura di prova.**

Il provino si realizza utilizzando un stampo come quello che si vede nella seguente fotografia:

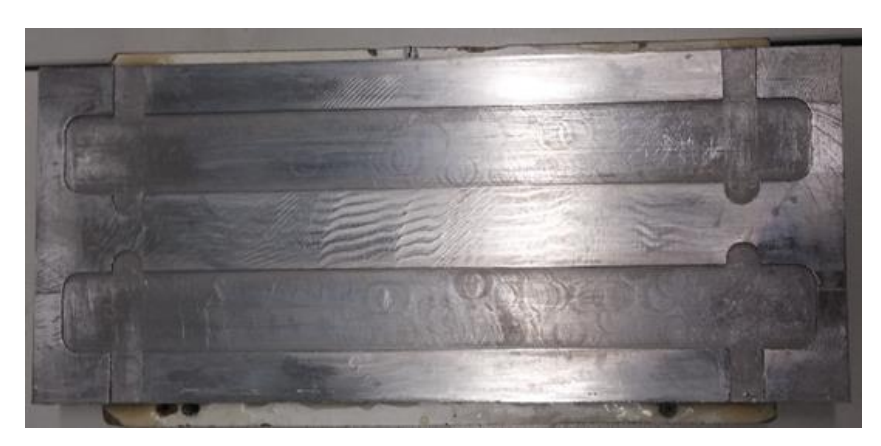

Figura 4.1.1 Stampo provini

Il primo passo è levigare la superficie dove si poserà la resina LOCTITE 7063, con questo si riesce ad eliminare la maggioranza dei grassi, oli, fluidi di lubrificazione e graffi metallici. [2]

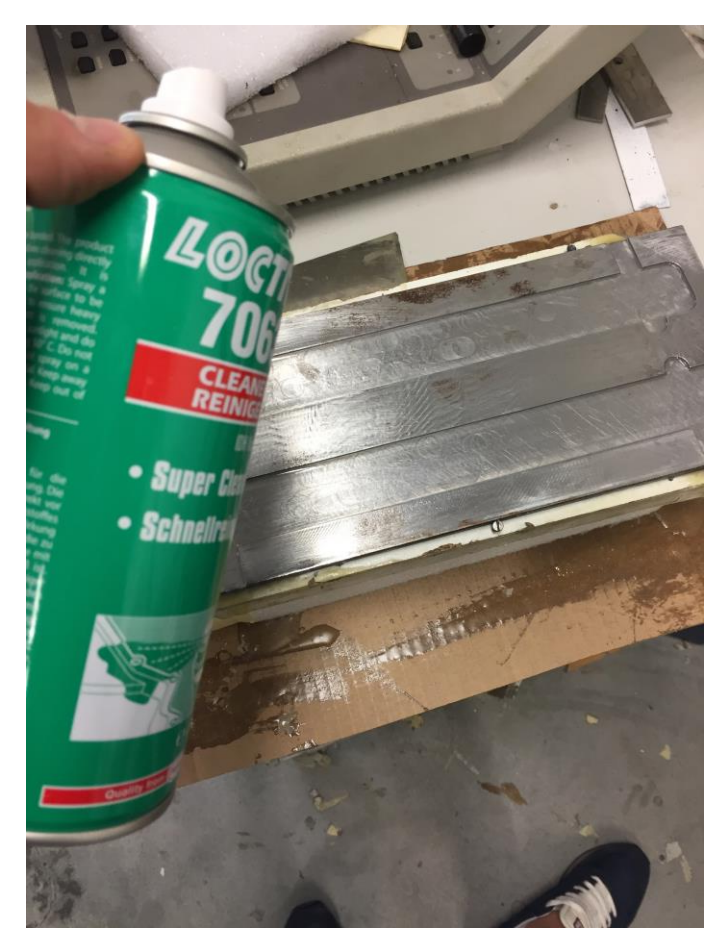

Figura 4.1.2 Applicazione LOCTITE 7063

Successivamente si applica un neutralizzatore M-PREP NEUTRALIZER, necessario a neutralizzare eventuali reazioni chimiche, e a produrre condizioni ottimali superficiali.

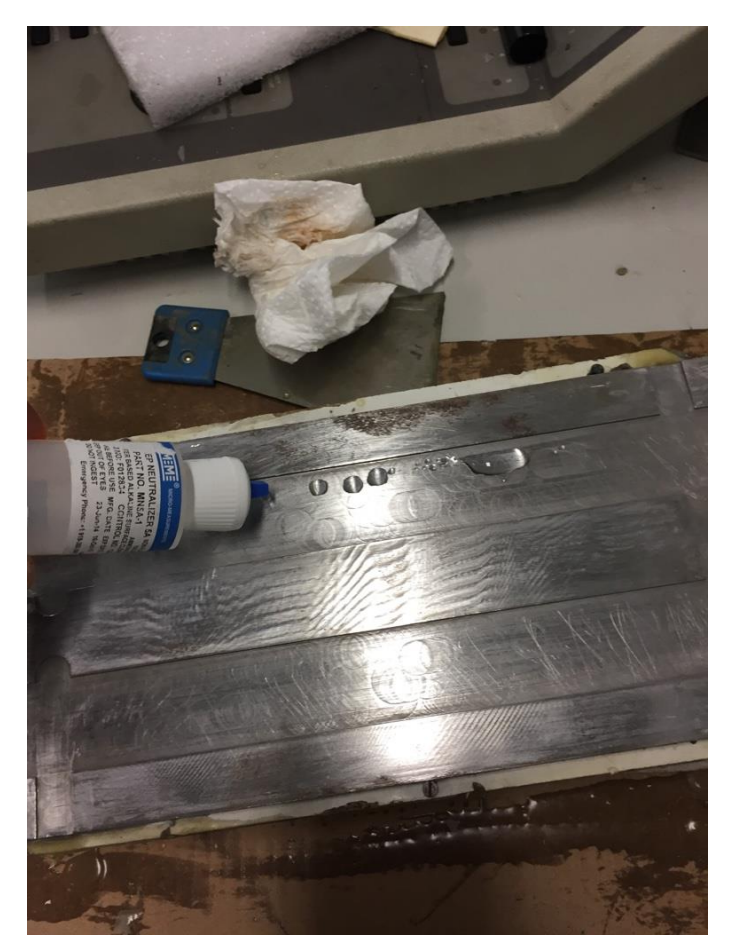

Figura 4.1.3 Applicazione M-PREP NEUTRALIZER

Di seguito sugli estremi dello stampo, dove andrà la resina, si inserisce un nastro isolante, lungo circa 1cm, per agevolare, una volta esiccata la resina, lo sformo del provino (vedi Figura 4.1.4).

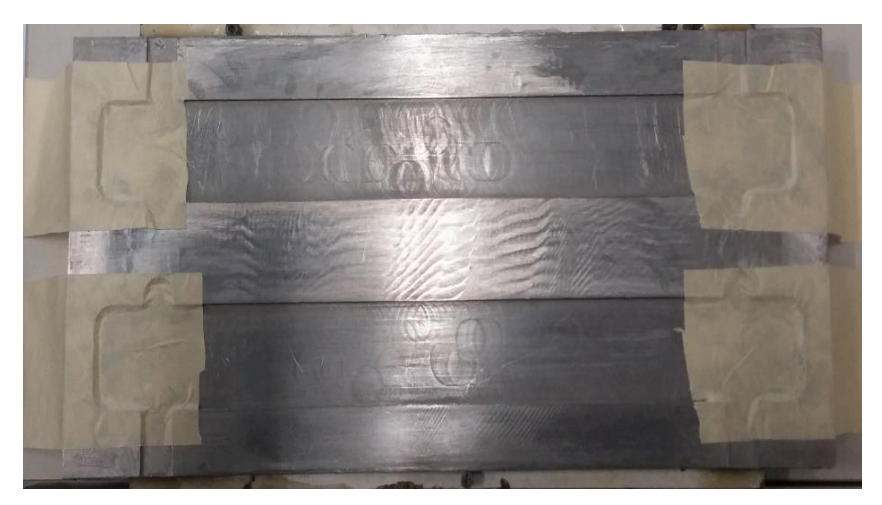

Figura 4.1.4 Applicazione del nastro

Successivamente, si applica lo spray PTFE Dry Film, con il quale si ottiene che il provino non rimanga incollato allo stampo.

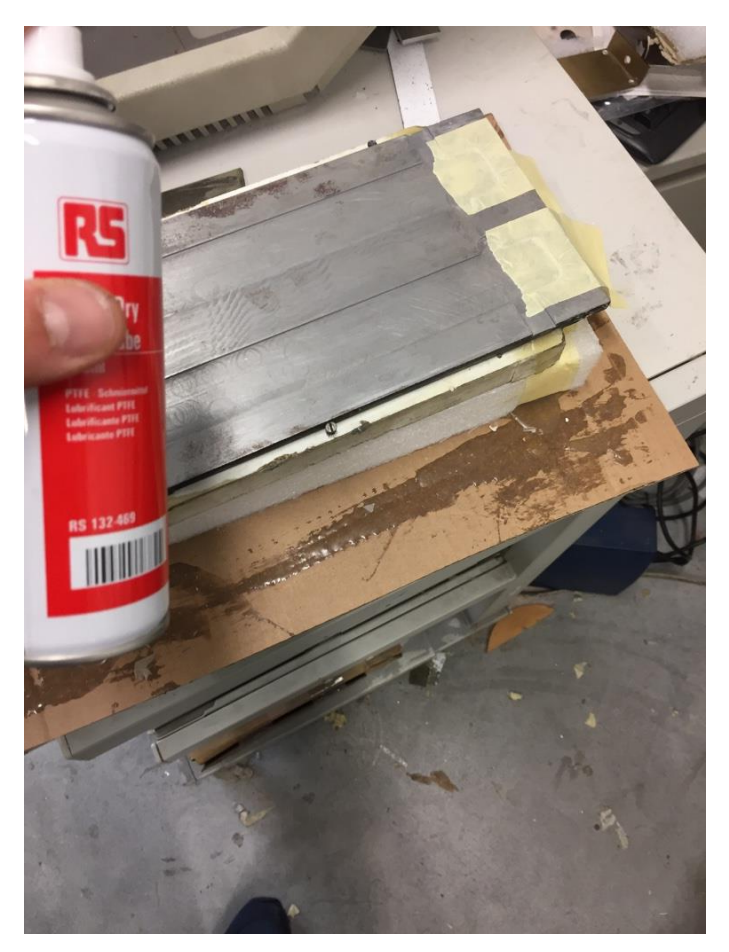

Figura 4.1.5 Applicazione PTFE Dry Film

Il seguente passo è l'applicazione della resina mediante il dosatore, questo processo si realizza in modo lento e graduale per evitare che si facciano bolle di aria. Il modo di applicazione è a 'zig-zag', per facilitare il riempimento dello stampo di resina in maniera omogenea.

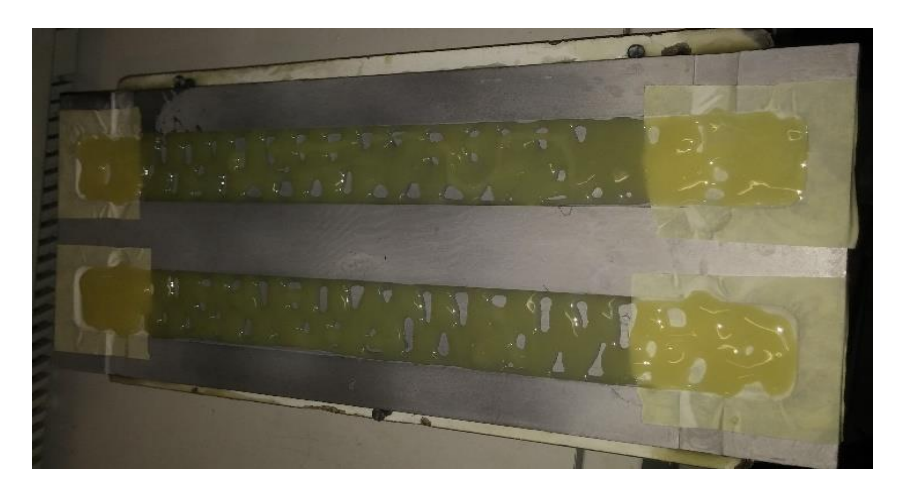

Figura 4.1.6 Colata della resina

Una volta la resina sta già sullo stampo ed assicurandosi che non ci sono bolle di aira mettere la parte superiore previamente coperta con carta per il forno per evitare che rimanga incollato alla resina e mettergli alcune pinze negli estremi per evitare che si muova, inoltre anche è importante mettere sopra un peso durante circa dieci minuti per creare vuoto e così eliminare tutto l'eccesso di resina. Passato un giorno togliere le pinze e la placa superiore e lasciare per 3 giorni asciugando.

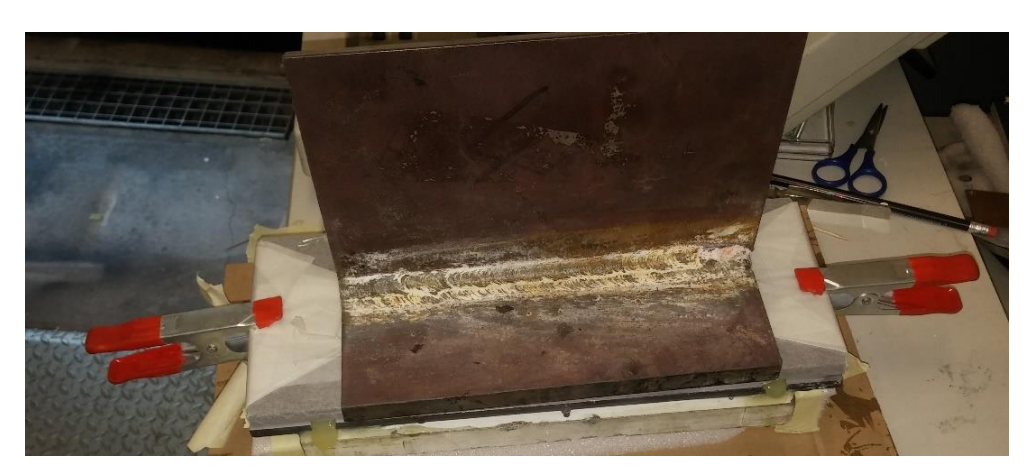

Figura 4.1.7 Applicazione carico

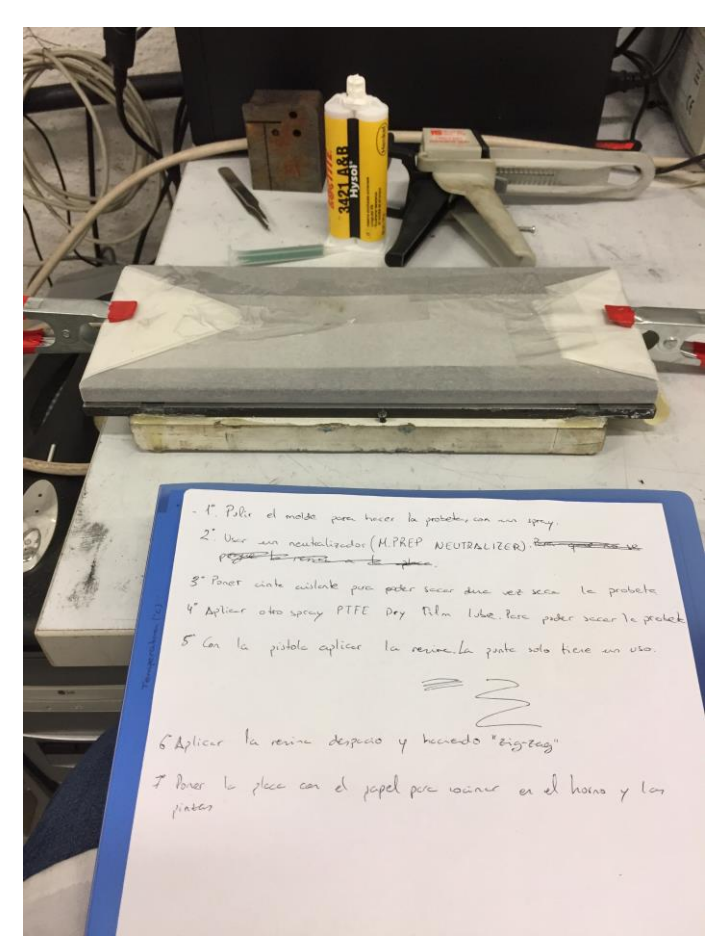

Figura 4.1.8 Applicazione coperchio e pinzette

Una volta il provino sta fuori dello stampo, togliere la resina eccedente e con una carta smerigliata fine togliere le sbavature.

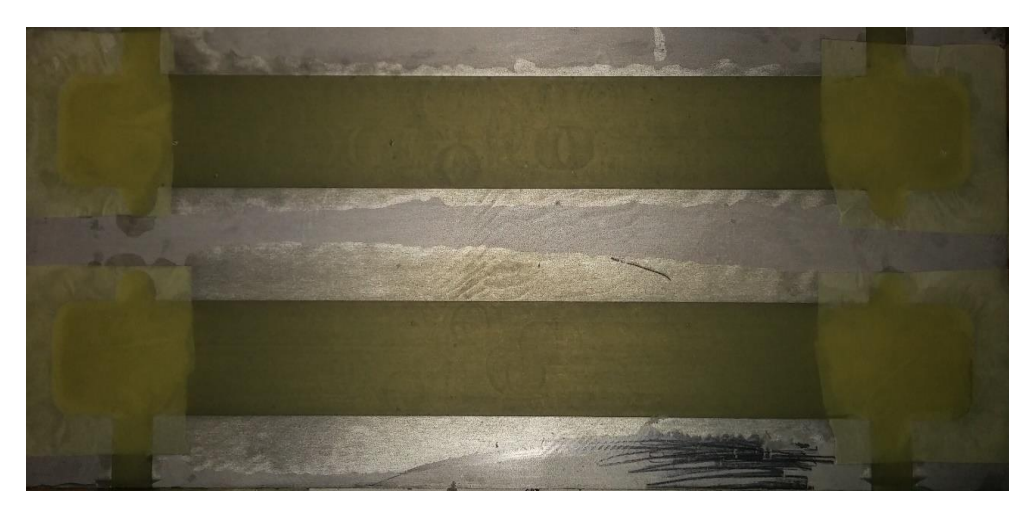

Figura 4.1.9 Resina polimerizzata pronta ad essere distaccata

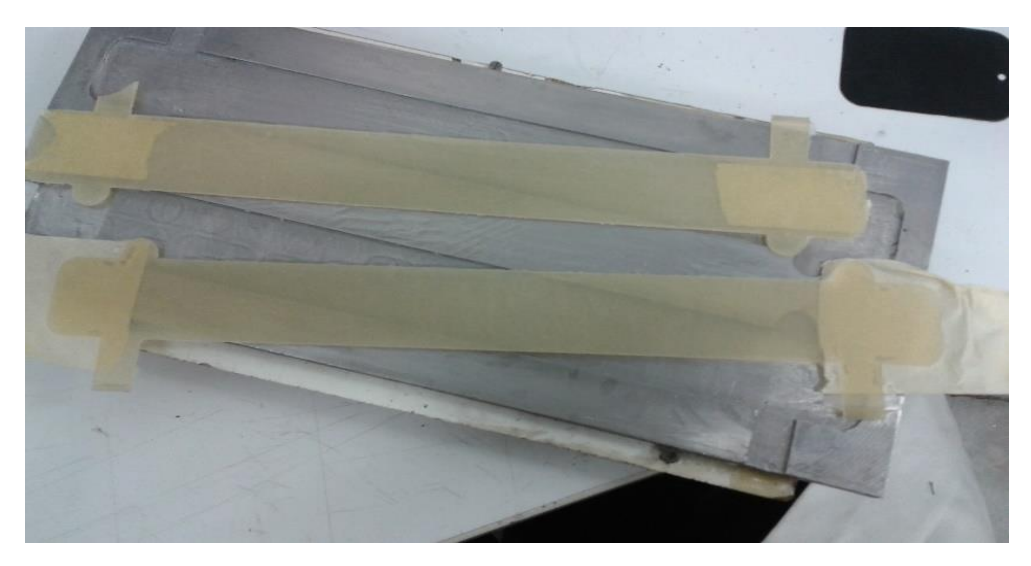

Figura 4.1.10 Provini sformati dallo stampo

Successivamente si effettuano le misurazioni per quanto riguarda lunghezza, larghezza e spessore di ogni provino utilizzando un micrometro digitale Figura 4.1.11

Si espongono di seguito i risultati delle misurazioni dei provini confezionati nel corso della sperimentazione.

Per ogni provino, viene inserita un'immagine esplicativa dello stesso, completa di nomenclatura per l'identificazione.

Successivamente, si presenta una tabella in cui sono esposte le misurazioni, corredate dalle valutazioni relative.

La nomenclatura di ogni provino è fatta con la sigla Pi, con "i" numero intero tale che  $i > 1$ .

Quest'ultima definizione viene fatta prendendo come riferimento il nome del provino reso leggibile da sinistra a destra.

Anche la numerazione delle sezioni, viene fatta partendo da quella più vicina al nome del provino, per proseguire lungo il suo asse. Per cui la sezione inferiore (ZI) è più vicina al nome e la sezione centrale (ZC) e la sezione superiore (ZS) sono quelle più lontane.

In tutto sono stati misurati 24 punti mediante micrometro digitale e sono elencati dalla A alla Z. Nella parte bassa della tabella sono specificati i valori medi delle 3 zone di riferimento e un valore medio totale di tutta la superficie.

|   |  |   |      |           |              |    |                  | <b>PROVINO</b> | <b>P1</b>     |
|---|--|---|------|-----------|--------------|----|------------------|----------------|---------------|
|   |  | 8 | A.   | B J       | c            |    | $\prime$         |                | spessore [mm] |
| 3 |  |   |      |           |              |    | $\boldsymbol{A}$ |                | 1.588         |
|   |  |   |      |           |              |    | $\mathbf B$      |                | 1.584         |
|   |  |   |      | D E       | F            |    | $\mathbf C$      |                | 1.599         |
|   |  |   |      |           |              |    | D                |                | 1.561         |
| 8 |  |   |      |           |              |    | E                |                | 1.534         |
|   |  |   | G    | H         | $\mathbf{I}$ |    | F                |                | 1.573         |
|   |  |   |      |           |              |    | G                |                | 1.474         |
|   |  |   |      |           |              |    | H                |                | 1.492         |
|   |  |   |      | 디제        | - M          |    | I                |                | 1.481         |
|   |  |   |      |           |              | zc | L                |                | 1.491         |
|   |  |   |      |           |              |    | M                |                | 1.485         |
|   |  |   | ۰    | 리아        |              |    | N                |                | 1.500         |
|   |  |   |      |           |              |    | $\mathbf 0$      |                | 1.510         |
|   |  |   |      |           |              |    | P                |                | 1.479         |
|   |  |   | R    | $ s \tau$ |              | zŃ | Q                |                | 1.469         |
|   |  |   |      |           |              |    | $\mathbf R$      |                | 1.515         |
|   |  |   |      |           |              |    | $\mathsf S$      |                | 1.511         |
|   |  |   |      |           |              |    | T                |                | 1.516         |
|   |  |   | ulv. | z         |              | U  |                  | 1.524          |               |
|   |  |   |      |           |              |    | $\mathsf{V}$     |                | 1.527         |
|   |  |   |      | 30        |              |    | $\mathsf{Z}$     |                | 1.533         |
|   |  |   |      |           |              |    |                  |                |               |

Figura 4.1.11 Spessore provino

| <b>ZONA</b>     |           | media [mm] | tolleranza [%] |
|-----------------|-----------|------------|----------------|
| Superiore       | <b>ZS</b> | 1.51       | 1.48           |
| <b>Centrale</b> | ZC.       | 1.49       | 1.32           |
| Inferiore       | ΖI        | 1.51       | 0.93           |
| Totale          |           | 1.50       | 0.36           |

Figura 4.1.12 Media di ogni zona del provino e media totale

Nell'ultima colonna della Figura 4.4.2 si mostra la tolleranza in valore assoluto sul valore ideale di spessore che è di 1,5 mm, l'errore permesso per questa prova è del ±4 %. Osserviamo che tutti i risultati si trovano dentro questa tolleranza.

Stando alla normativa di riferimento, la tolleranza massima per lo spessore del provino è di ±4% sul valore medio. Per tutte le sezioni, i limiti imposti da norma vengono rispettate anche lungo la stessa sezione.

Ciò comporta che tutta la resina presente nella cava rimane lì, senza essere perturbata in nessun modo, se non dalla pressione applicata tramite il controstampo superiore Il risultato è che le uniche incertezze nello spessore del provino sono in via quasi esclusiva a carico dello stampo e dei difetti di lavorazione, inevitabili in ogni caso.

Ora si procede a realizzare il pattern affinché si veda correttamente nella foto camera, primo si dipinge tutta la superficie di bianca.

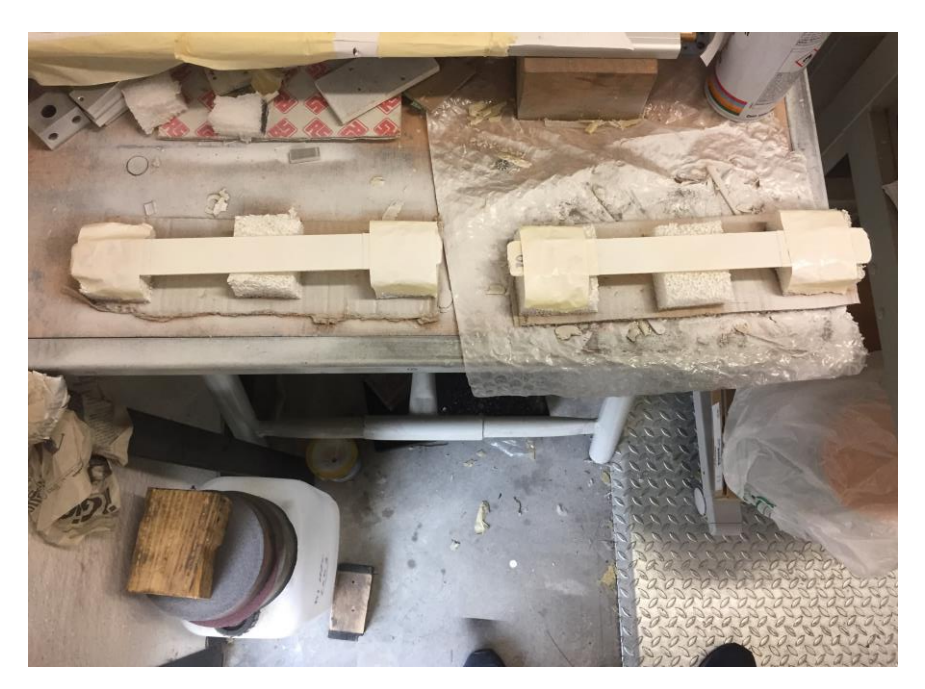

Figura 4.1.11 Applicazione smalto bianco

Una volta che lo smalto bianco si è asciugato si applica lo speckle pattern con la vernice nera.

Quest'ultima deve essere nebulizzata in maniera che i puntini sul fondo bianco siano abbastanza fitti da fornire sufficienti punti di riferimento, ma non al punto da far sembrare grigio lo sfondo. Inoltre, la dimensione del nero deve essere ragionevolmente ridotta. Questi due requisiti garantiscono una distribuzione uniforme e casuale dello speckle nero, tale da fornire una discreta precisione nella misurazione.

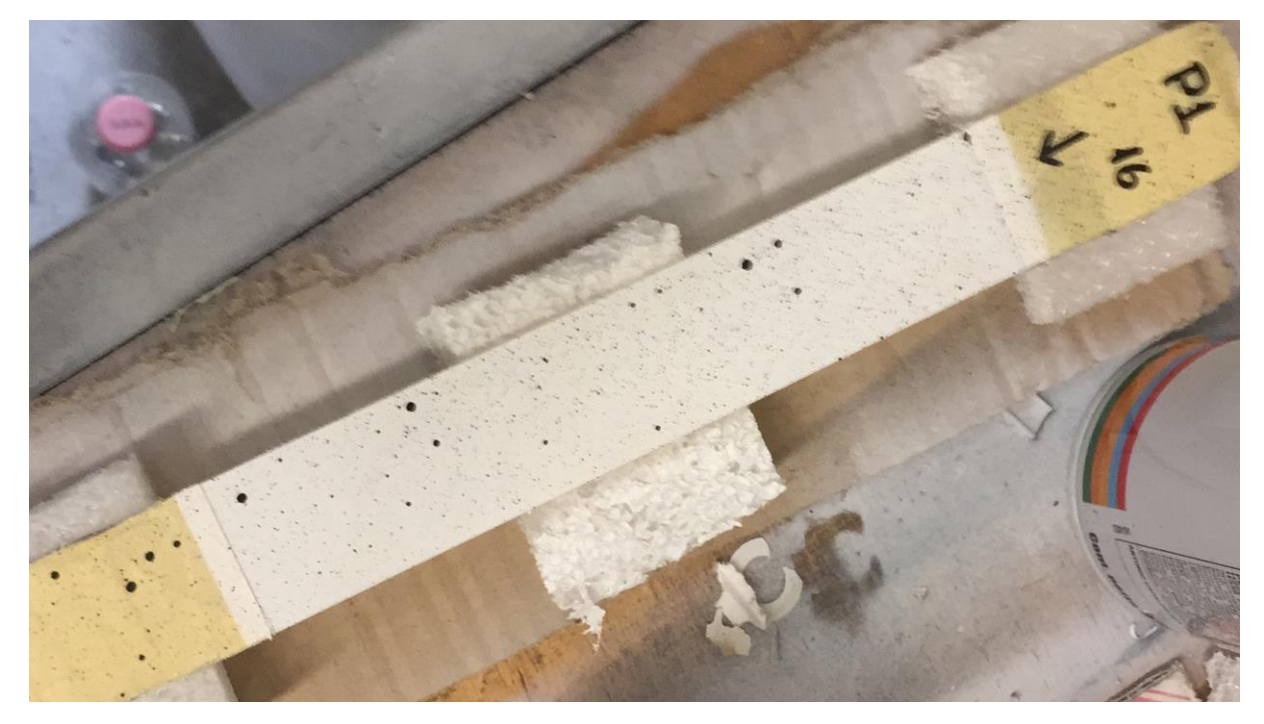

Figura 4.1.12 Applicazione speckle pattern

#### **4.2) Posizionamento estensimetro su provino di resina.**

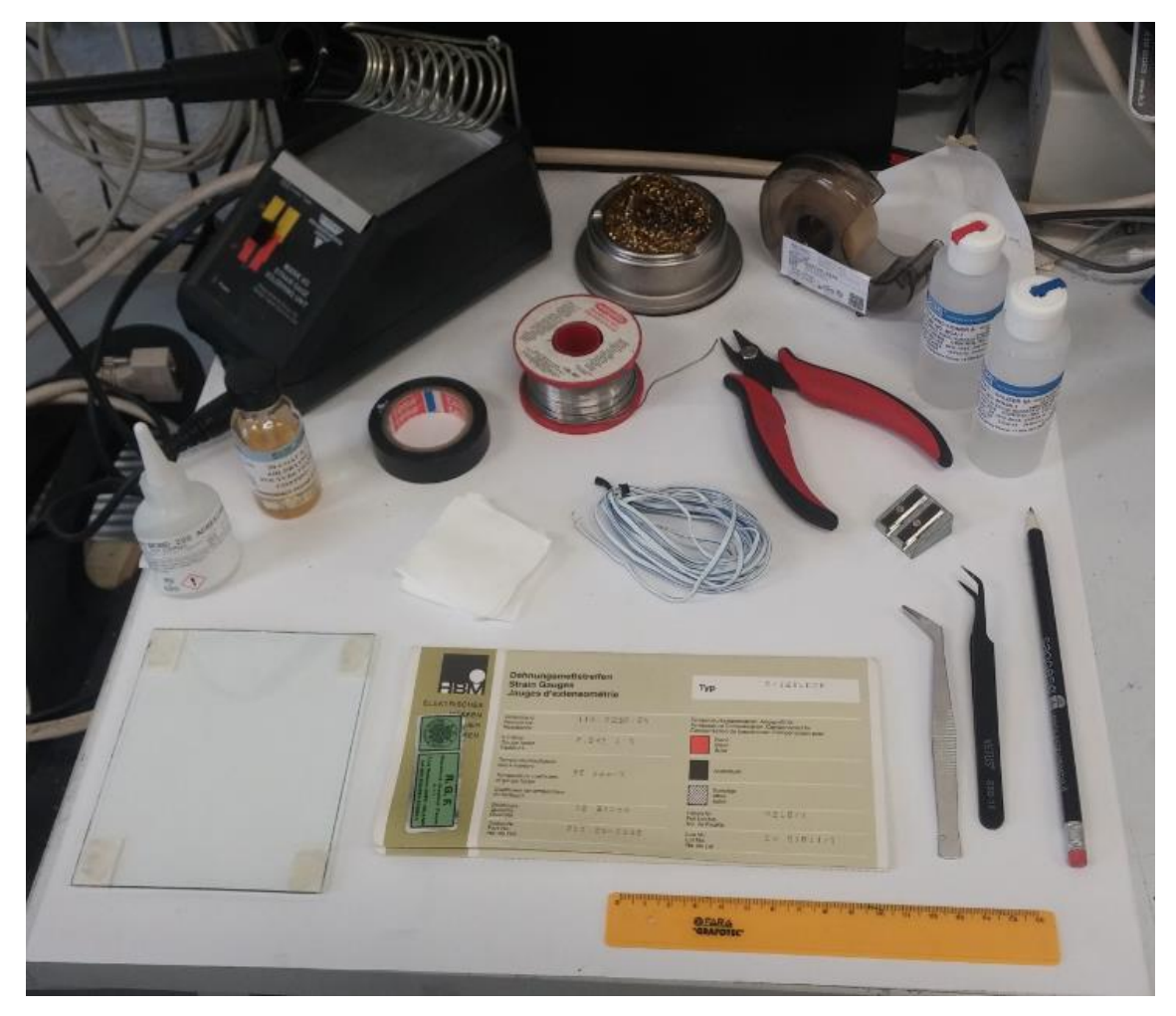

Fig. 4.2.1 Attrezzatura per applicazione estensimetro

- 1. Pulire accuratamente la superficie dove verrà attaccato l'estensimetro utilizzando prima M-PREP Condizioner e poi con M-PREP Neutralizer e asciugare accuratamente con le garze. Se occorre, fare più di una passata fino a quando non viene via tutto lo sporco.
- 2. Prendere l'estensimetro con una pinzetta dall'apposito involucro, facendo attenzione che non tocchi da nessuna parte e poggiarlo delicatamente sulla superficie in vetro, precedente pulita e asciugata, così da evitare possibili fenomeno di contaminazione.
- 3. Prendere il nastro adesivo e attaccarlo sull'estensimetro, cercando di non fare pieghe, coprendolo per intero.
- 4. Appuntare mediante matita e squadretta il riferimento sul provino partendo dal centro così da garantire un efficace posizionamento.
- 5. Staccare l'estensimetro dalla superficie in vetro e posizionarlo sul provino secondo il riferimento assegnato.
- 6. Alzare la parte di nastro corrispondente al lato superiore di circa 45 gradi e, mediante l'apposito pennellino, applicare il catalizzatore sotto all'estensimetro.
- 7. Applicare il collante M-BOND 200 e con estrema delicatezza ripiegare il nastro sul provino.
- 8. Mediante l'ausilio di un po' di garza premere con il pollice sull'estensimetro per circa 1 minuto e mezzo e dopo attendere una decima di minuti prima di staccare il nastro dalla parte superiore. Spalmare M-COAT A per schermare il tutto dall'esterno.
- 9. Applicare una cannuccia per evitare il contatto tra i due cavi finali dell'estensimetro e successivamente saldarli al filo di collegamento.

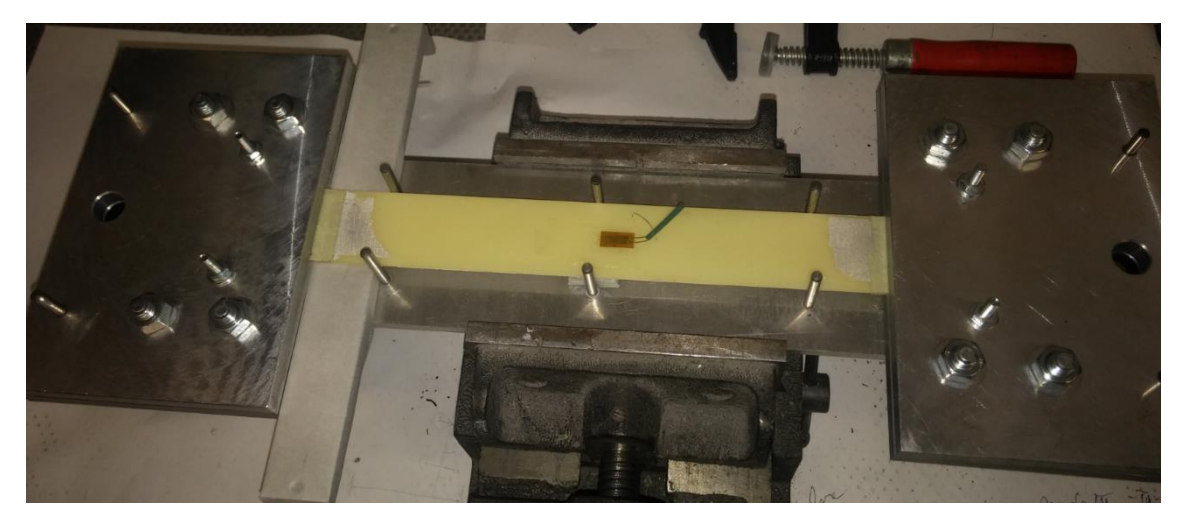

Fig. 4.2.2 Estensimetro posizionato sul provino

#### **4.3) Preparazione provini.**

Una volta che l'estensimetro è posizionato, si procede a collocare il provino nella placche che uniscono la struttura col peso. Il primo passo è collocare l'allineatore sul bavaglio di maniera allineata e mettere sopra il provino.

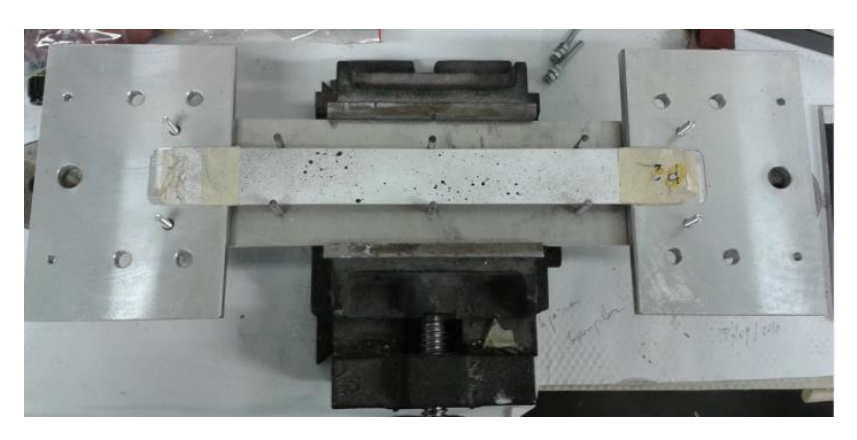

Fig. 4.3.1 Posizionamento provino sull'allineatore

Mettere le placche superiori sul provino e fissarle coi bulloni cercando di ottenere un perfetto allineamento.

Una volta fissate le placche al provino collocare le viti e stringere, quello è consigliabile farlo col multimetro connesso all'estensimetro per non stringere troppo ed evitare deformazioni previe alla prova.

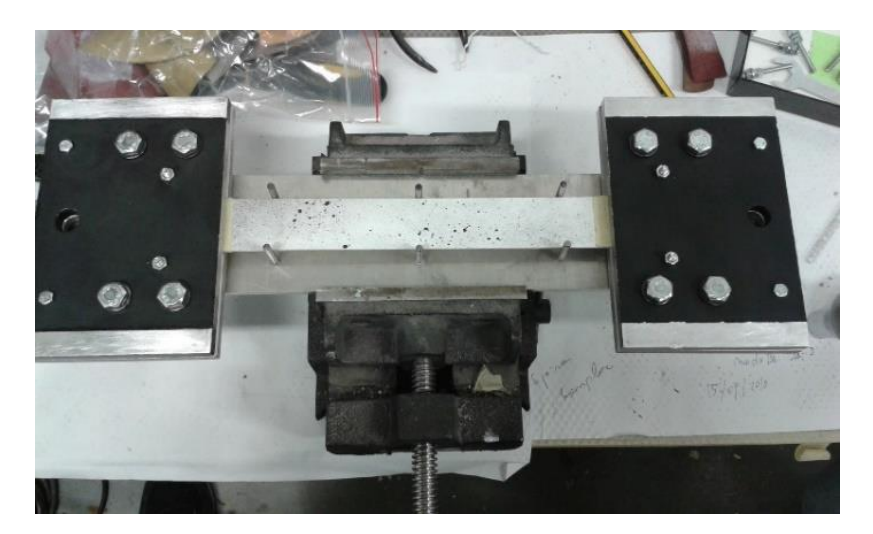

Fig. 4.3.2 Serraggio completo

Ora il provino viene collocato sulla struttura di prova, iniziando dalla parte superiore fissandola con un bullone.

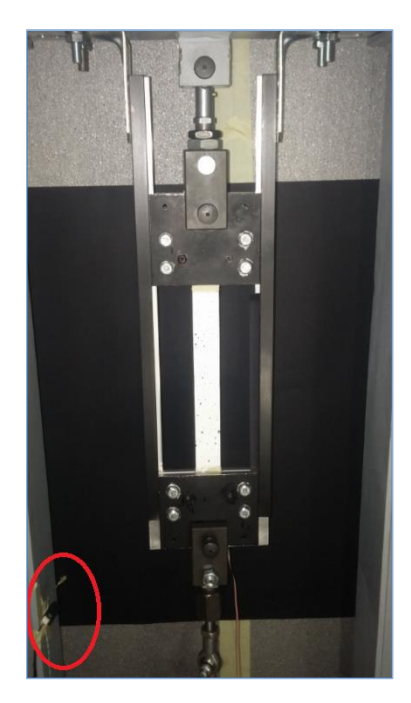

Figura 4.3.3 Ancoraggio alla struttura di prova

Collocare le guide per allineare perfettamente le placche mediante una livella e, una volta fatto questo, togliere la placca inferiore e verificare che il provino assuma una posizione verticale.

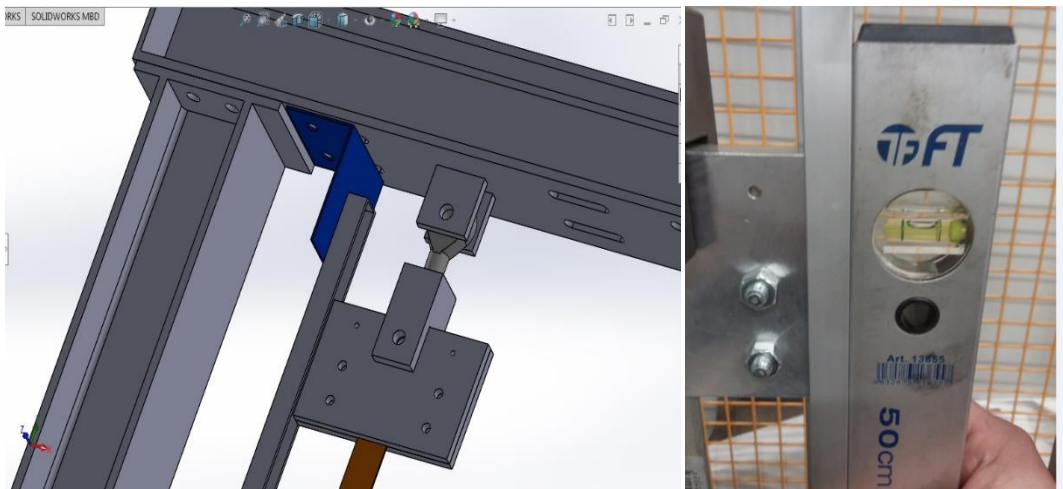

Figura 4.3.4 Posizionamento guide

Per ultimo si connette l'estensimetro e si posiziona la camera. È importante ottenere una corretta visualizzazione ai fini dell'analisi DIC.

#### **4.4) Prove: Esecuzione e RISULTATI**

In questo capoverso si mostrano i risultati delle prove ottenuti mediante analisi DIC.

| Larghezza provino             | 30     | mm  |
|-------------------------------|--------|-----|
| Sezione utile                 | 45     | mm2 |
| $\sigma$ r                    | 20     | MPa |
| Young                         | 1000   | MPa |
| N totale                      | 902    | N   |
| 20% N totale                  | 180    | N   |
|                               |        |     |
| Carico applicato per la prova | 18.393 | Кq  |

Figura 4.4.1

Nella tavole della Figura 4.4.1 vengono i dati di longitudine area e sforzo, il primo valore è la longitudine trasversale del provino che sono 30 mm. Il valore della sezione utile viene calcolato con la formula:

$$
S_u = L_t \mathbin{\hbox{\tt\char'42}} A_t
$$

dove  $L_t$  è la longitudine trasversale del provino e  $A_t$  l'area totale calcolata nella Figura 4.4.2.

Il valore di  $\sigma_r$  e di modulo di Young sono 20 MPa e 1000 MPa rispettivamente per questo tipo di resina.

La forza totale applicata si calcola con le formule:

 $N = \sigma_r * S_u$ 

e questa prova si impadronirà di un carico del 20%, che passando a kg sono 18,393 kg.

Il calcolo delle deformazioni trasversale e longitudinale, viene dato per i seguenti formule:

$$
\varepsilon_x = \frac{\sum_i \Delta u_i}{4\delta_x}
$$

$$
\varepsilon_y = \frac{\sum_j \Delta v_j}{2\delta_y}
$$

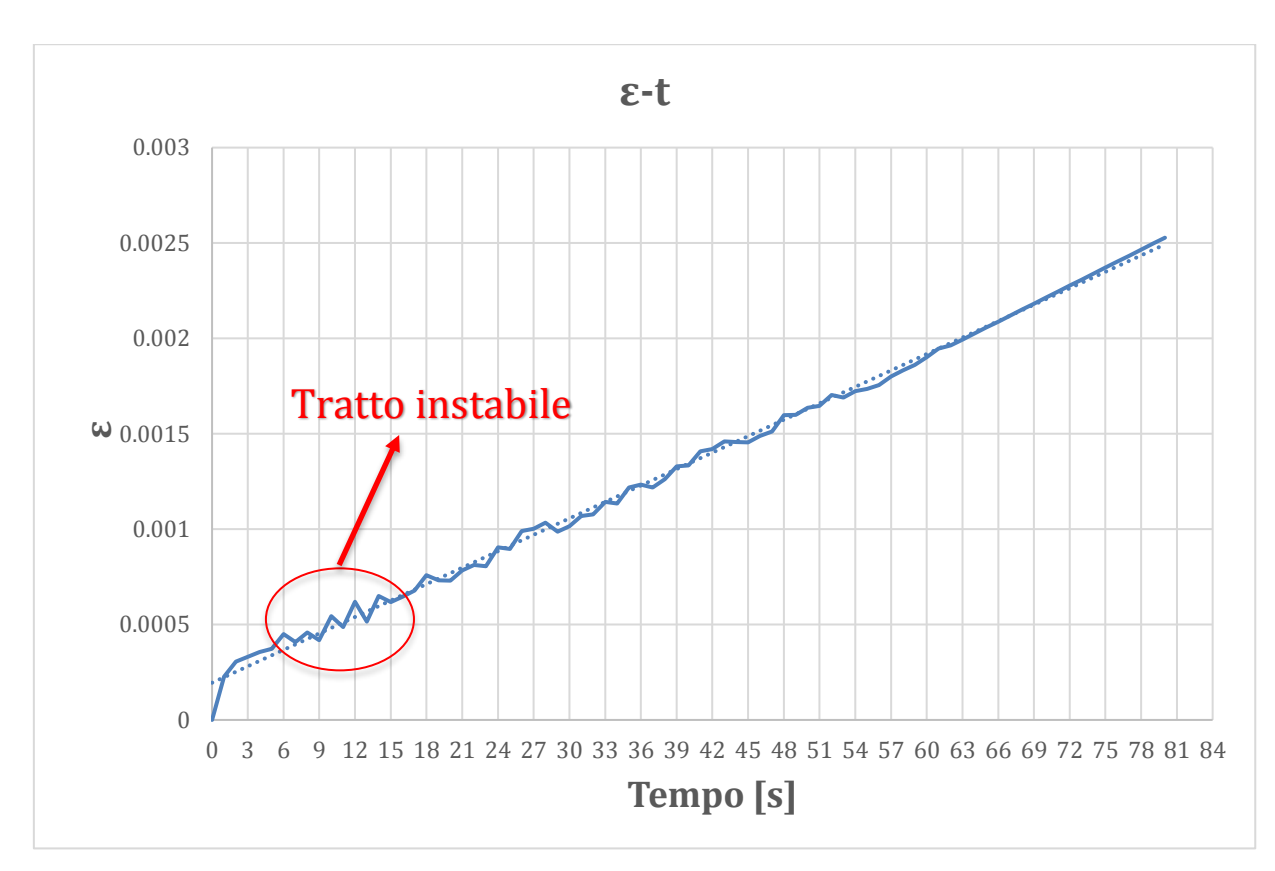

Figura 4.4.2 Diagramma ε-t della fase elastica mediante DIC

In questo diagramma si studia il comportamento elastico del materiale che si esaurisce dopo circa un minuto. Si osserva che in alcuni punti, ad esempio, la retta è molto instabile, poiché il carico si sta stabilizzando.

-Fase elastica:

-Fase di CREEP:

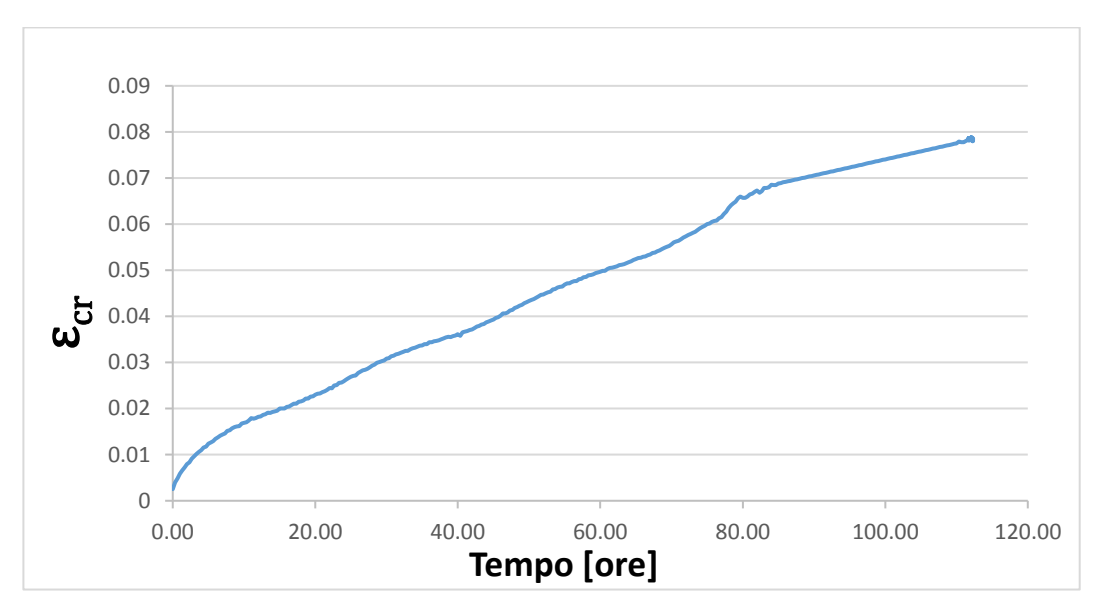

Figura 4.4.3 Diagramma ε-t della fase creep mediante DIC

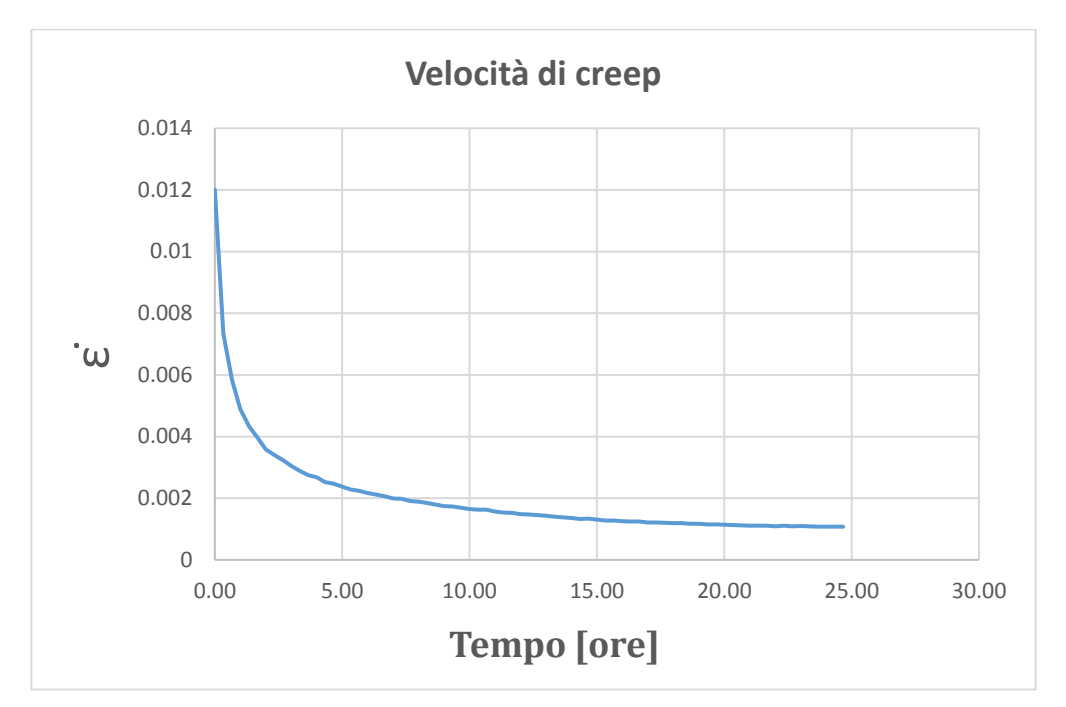

Figura 4.4.4 Velocità di creep inerenti alle prime 25 di prova

Nella Figura 4.4.4 può osservarsi il cambiamento di stadio che avviene dopo circa 20 ore dall'inizio della prova.

## **Capitolo 5**

#### **5) MODELLI ANALITICI**

I prodotti fabbricati con materiali plastici, sono molto utilizzati nel settore dell'industria automobilistica, e garantire una buona caratterizzazione meccanica risulta necessario ai fini della affidabilità e durabilità degli stessi. L'uso di modelli analitici del comportamento dei materiali può agevolare una corretta valutazione dello stato tensionale a cui sono soggette nel tempo strutture complesse.

In tale ambito, un modello predittivo per le deformazioni a creep è stato studiato. [9]

Il modello è chiamato Modified Time Hardening:

$$
\epsilon_{cr} = C_1 \sigma^{c2} t^{c3+1}/(C_3+1)
$$

dove **εcr,**, è la deformazione a creep funzione di **σ** e **t**, (rispettivamente tensione e tempo), variabili indipendenti, e di alcune costanti **C<sup>1</sup>**, **C<sup>2</sup>** e **C<sup>3</sup>** , parametri che sono proprietà del materiale.

Esse sono ottenute da dati sperimentali mediante minimizzazione.

Mediante il programma LAB Fit si ottengono le costanti in un processo di interpolazione.

Dai valori trovati si rappresenta il seguente grafico, dove si osserva che le curva del modello a vari livelli di tensioni, rappresentano molto bene i dati sperimentali:

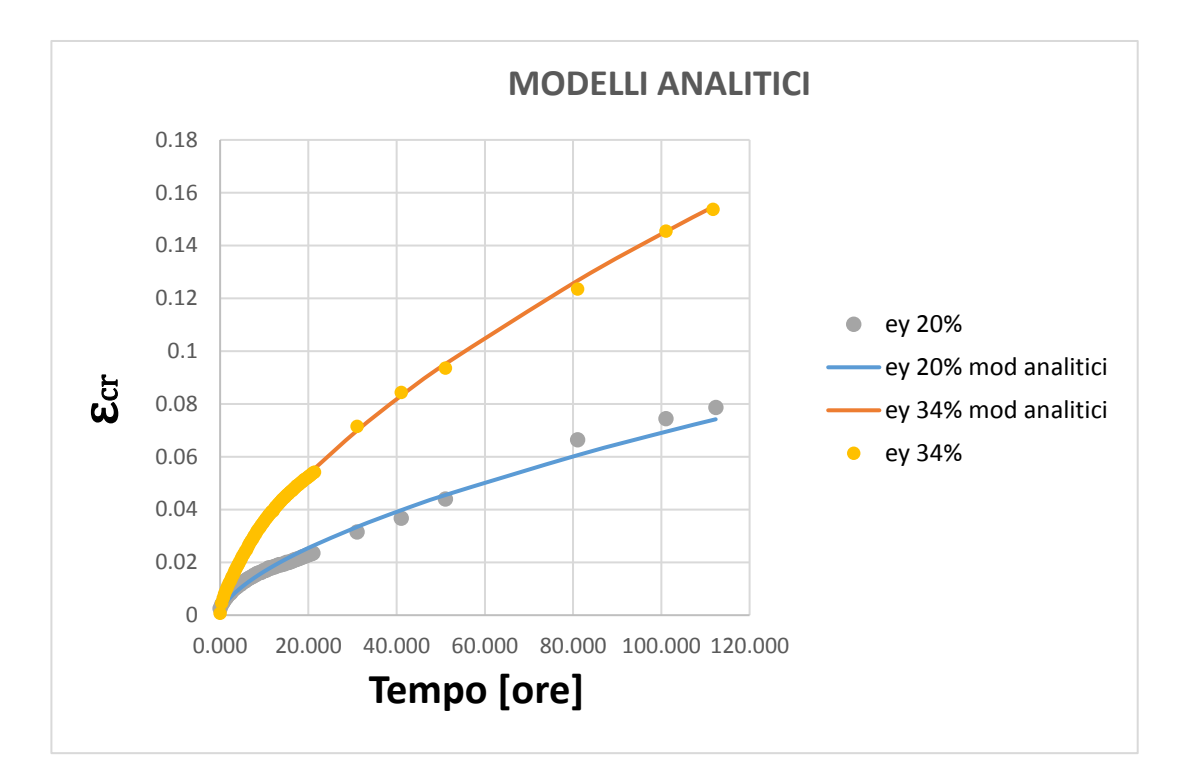

Figura 5.1 Modello analitico  $\mathcal{E}_{cr}$ 

## **Capitolo 6**

#### **6) CONCLUSIONI**

La tecnica di giunzione incollata tramite resina epossidica è sostitutiva da altre metodologie di unione come viti, bulloni rivettature o ribaditure.

Alcuni vantaggi che ha l'impiego di questo tipo di unione è che gli adesivi non sono affetti da corrosione associata all'unione di metalli differenti con distinto potenziale galvanico, come ad esempio l'unione di acciaio con alluminio.

L'uso di adesivi non produce nessuna deformazione nei pezzi o strati dove si applica, eliminando i processi di rettifica di lastra, riducendo il costo di fabbricazione e migliorando l'estetica del prodotto finale. [8]

Anche questo tipo di unione ha alcuni svantaggi come: il tempo di attesa, la resistenza finale dell'unione non si ottiene immediatamente, al contrario di quel che succede con una ribattuta o un avvitamento, è necessario aspettare un tempo affinché polimerizzi l'adesivo.

Le sperimentazioni condotte in laboratorio su provini soggetti a carico costante, hanno evidenziato che la fase di creep primario si esaurisce dopo circa 20 ore dall'inizio della prova, per poi proseguire nella fase di creep secondario.

Questo si evidenzia analizzando la velocità di creep, che è massima, all'atto dell'applicazione del carico nella fase primaria (deformazione assai rapida); e che poi successivamente, rallenta proseguendo a velocità quasi costante nella fase secondaria.

Per questa tipologia di prova, la DIC da risultati coerenti con gli standard estensimetrici, inoltre presenta alcuni vantaggi quali:

- la possibilità di analizzare la deformazione su una zona più ampia, dal momento in cui l'estensimetro valuta solo la zona limitata su cui è posizionato.
- il superamento della limitazione del metodo estensimetrico dovuto al fondo scala dello strumento che corrisponde alla massima deformazione raggiungibile.

Il modello analitico predittivo analizzato risulta descrivere bene il fenomeno analizzato sperimentalmente.

# **Bibliografia**

[1] Libro: SFORZI DEFORMAZIONI e loro legami; Giulio Belloni, Giuseppe Bernasconi

[2] <http://www.loctite.co.uk/loctite-4087.htm?nodeid=8802627878913>

[3] <http://materias.fi.uba.ar/6716/creepintrod.pdf>

[4] [https://es.wikipedia.org/wiki/Deformaci%C3%B3n\\_por\\_fluencia\\_lenta](https://es.wikipedia.org/wiki/Deformaci%C3%B3n_por_fluencia_lenta)

[5[\] https://es.wikipedia.org/wiki/Resina\\_epossidico](https://es.wikipedia.org/wiki/Resina_epoxi)

[6[\] https://www.google.it/search?q=Prop+replica&client=firefox](https://www.google.it/search?q=Prop+replica&client=firefox-b&source=lnms&tbm=isch&sa=X&ved=0ahUKEwjvwdDR9_TUAhWSJlAKHWc6DdgQ_AUIBigB&biw=1266&bih=900)[b&source=lnms&tbm=isch&sa=X&ved=0ahUKEwjvwdDR9\\_TUAhWSJlAKHWc6Dd](https://www.google.it/search?q=Prop+replica&client=firefox-b&source=lnms&tbm=isch&sa=X&ved=0ahUKEwjvwdDR9_TUAhWSJlAKHWc6DdgQ_AUIBigB&biw=1266&bih=900) [gQ\\_AUIBigB&biw=1266&bih=900](https://www.google.it/search?q=Prop+replica&client=firefox-b&source=lnms&tbm=isch&sa=X&ved=0ahUKEwjvwdDR9_TUAhWSJlAKHWc6DdgQ_AUIBigB&biw=1266&bih=900)

[7[\] https://www.google.it/search?q=barcos+con+resina&client=firefox](https://www.google.it/search?q=barcos+con+resina&client=firefox-b&source=lnms&tbm=isch&sa=X&ved=0ahUKEwjAhuPN-PTUAhXCb1AKHSF6BL8Q_AUIBigB&biw=1266&bih=900)[b&source=lnms&tbm=isch&sa=X&ved=0ahUKEwjAhuPN-](https://www.google.it/search?q=barcos+con+resina&client=firefox-b&source=lnms&tbm=isch&sa=X&ved=0ahUKEwjAhuPN-PTUAhXCb1AKHSF6BL8Q_AUIBigB&biw=1266&bih=900)[PTUAhXCb1AKHSF6BL8Q\\_AUIBigB&biw=1266&bih=900](https://www.google.it/search?q=barcos+con+resina&client=firefox-b&source=lnms&tbm=isch&sa=X&ved=0ahUKEwjAhuPN-PTUAhXCb1AKHSF6BL8Q_AUIBigB&biw=1266&bih=900)

[8[\] https://prezi.com/sivyuy3uccym/tipos-de-uniones-mecanicas/](https://prezi.com/sivyuy3uccym/tipos-de-uniones-mecanicas/)

#### [9]

[https://www.researchgate.net/publication/267095245\\_Comportamiento\\_mecani](https://www.researchgate.net/publication/267095245_Comportamiento_mecanico_de_materiales_plasticos_a_fluencia_creep_en_el_diseno_de_producto_Caso_de_estudio_Consola_Central_de_un_automovil) [co\\_de\\_materiales\\_plasticos\\_a\\_fluencia\\_creep\\_en\\_el\\_diseno\\_de\\_producto\\_Caso\\_de\\_es](https://www.researchgate.net/publication/267095245_Comportamiento_mecanico_de_materiales_plasticos_a_fluencia_creep_en_el_diseno_de_producto_Caso_de_estudio_Consola_Central_de_un_automovil) [tudio\\_Consola\\_Central\\_de\\_un\\_automovil](https://www.researchgate.net/publication/267095245_Comportamiento_mecanico_de_materiales_plasticos_a_fluencia_creep_en_el_diseno_de_producto_Caso_de_estudio_Consola_Central_de_un_automovil)